# **Op weg naar landsdekkende basiskaarten voor routegebonden recreatievormen**

**De bruikbaarheid van TOP10-vector voor het in kaart brengen van wandel-, fiets- en vaarmogelijkheden**

**P.G. Lentjes S. de Vries**

**Alterra-rapport 461 CGI-Rapport 2002-16**

**Alterra, Research Instituut voor de Groene Ruimte, Wageningen, 2002**

REFERAAT

Lentjes, P.G. en S. de Vries, 2002. *Op weg naar landsdekkende basiskaarten voor routegebonden recreatievormen; de bruikbarheid van TOP10-vector voor het in kaart brengen van wandel-, fiets- en vaarmogelijkheden*. Wageningen, Alterra, Research Instituut voor de Groene Ruimte. Alterra-rapport 461. 78 blz. 9 fig.; 4 tab.; 7 ref.

Gekeken is in hoeverre Top10-vectorbestanden bruikbaar zijn om de bestaande mogelijkheden voor een drietal aan routes gebonden recreatievormen (wandelen, fietsen, varen) in kaart te brengen. Het uit de basisbestanden lichten van de relevante elementen bleek relatief eenvoudig. Lastiger was het om deze elementen a. op één noemer te brengen (van vlak- naar lijnelement), en b. vervolgens aan elkaar te koppelen in de vorm van een netwerk. Voor alle drie recreatieactiviteiten zijn landsdekkenden kaartbeelden gegenereerd. Deze eerste versies bevatten vrij veel onvolkomenheden: het zal nog moeten blijken of ze in de praktijk van beleidsvorming en belangenbehartiging een bruikbare rol kunnen vervullen. Ook wordt kort ingegaan op de door beleidsmakers en belangenbehartigers gewenste aanvullende informatie betreffende de routestructuren.

Trefwoorden: fietsen, GIS, recreatie, routegebonden, Top10, varen, wandelen

ISSN 1566-7197 ISSN reeks CGI-rapporten: 1568-1874

Dit rapport kunt u bestellen door €21 over te maken op banknummer 36 70 54 612 ten name van Alterra, Wageningen, onder vermelding van Alterra-rapport 461. Dit bedrag is inclusief BTW en verzendkosten.

© 2002 Alterra, Research Instituut voor de Groene Ruimte, Postbus 47, NL-6700 AA Wageningen. Tel.: (0317) 474700; fax: (0317) 419000; e-mail: postkamer@alterra.wag-ur.nl

Niets uit deze uitgave mag worden verveelvoudigd en/of openbaar gemaakt door middel van druk, fotokopie, microfilm of op welke andere wijze ook zonder voorafgaande schriftelijke toestemming van Alterra.

Alterra aanvaardt geen aansprakelijkheid voor eventuele schade voortvloeiend uit het gebruik van de resultaten van dit onderzoek of de toepassing van de adviezen.

# **Inhoud**

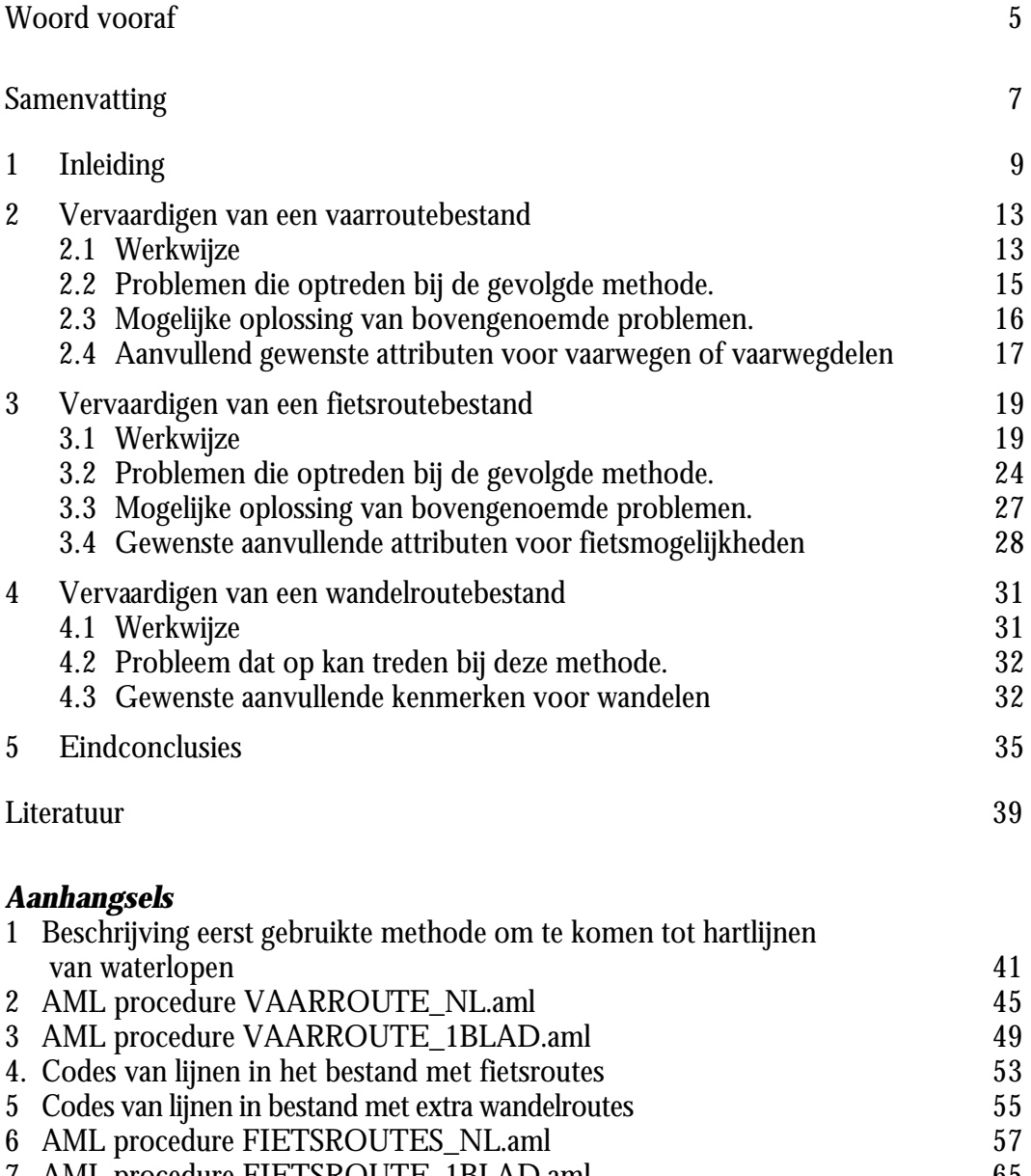

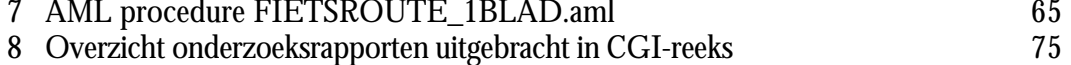

### **Woord vooraf**

Op deze plaats willen we de leden van de begeleidingscommissie bedanken voor hun inbreng. Deze inbreng ging in dit project vaak verder dan begeleiding: met name de leden vanuit de belangbehartigende hoek hebben het project inhoudelijk mee vormgegeven. En deze inhoudelijke inbreng hebben we zeer op prijs gesteld: het ontwikkelen en evalueren van een product voor een bepaalde doelgroep gaat nu eenmaal veel beter met medewerking van de leden van die doelgroep. Hieraan moet gelijk toegevoegd worden dat de verantwoordelijkheid voor alle binnen het project gemaakte keuzes geheel bij de projectleiding rust. Desalniettemin hopen we dat deze leden van de begeleidingscommissie het gevoel hebben dat hun bijdragen een positieve invloed op het eindresultaat hebben gehad. Misschien nog belangrijker is de hoop dat het eindproduct, in de vorm van digitale kaartbeelden, in de belangenbehartigings- en beleidspraktijk inderdaad bruikbaar blijkt, ook al gaat het om eerste, zeker niet perfecte versies.

De commissie bestond, in af en toe wisselende samenstelling, uit de volgende personen:

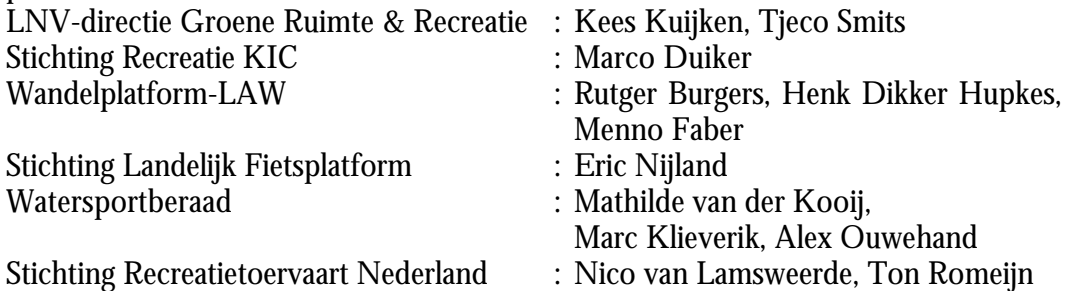

Het project is in opdracht van de directie Groene Ruimte & Recreatie van het ministerie van Landbouw, Natuurbeheer en Visserij uitgevoerd in het kader van het DWK-onderzoeksprogramma GIS en Remote Sensing. Vanuit Alterra heeft Theo van der Heijden in de eerste fase van het project de GIS-invalshoek verzorgd, waarvoor onze dank.

### **Samenvatting**

In dit project zijn de mogelijkheden verkend die TOP10-bestanden bieden om de infrastructuur voor een aantal routegebonden recreatievormen (letterlijk) in kaart te brengen. Het gaat hier om de activiteiten wandelen, fietsen en varen. De verkenning had de vorm van het daadwerkelijk construeren van landsdekkende digitale kaarten per genoemde recreatie-activiteit. Het omzetten van de beschikbare informatie in routestructuren (netwerken van mogelijkheden oftewel routedragers) bleek nog niet zo eenvoudig te zijn. Het project heeft daarmee een zwaarder GIS-karakter gekregen dan oorspronkelijk verwacht. Dientengevolge is de rapportage ook vrij technisch van karakter. Er is binnen het project weinig tijd overgebleven voor identificeren en achterhalen van gewenste aanvullende informatie met betrekking tot de routestructuren, een oorspronkelijke tweede doelstelling. Het project heeft daardoor echter wel per activiteit een landsdekkende kaart van (soms potentiële) routestructuren opgeleverd. Deze digitale bestanden zijn zeker niet perfect. Belangrijker is wellicht de vraag of ze desalniettemin bruikbaar zijn. Dit zal in de praktijk van de beleidsvorming, belangenbehartiging en productontwikkeling moeten blijken.

# **1 Inleiding**

Het ministerie van Landbouw, Natuurbeheer en Visserij (LNV) wenst ten behoeve van beleidsontwikkeling op het terrein van de openluchtrecreatie te kunnen beschikken over actuele geo-informatie over routegebonden basisvormen van recreatie. Meer specifiek is ingezoomd op de volgende drie activiteiten: wandelen, fietsen, varen. In aanvulling hierop hebben niet-commerciële koepelorganisaties voor deze recreatievormen te kennen gegeven over actuele geo-informatie te willen beschikken ten behoeve van belangenbehartiging en, op termijn, productontwikkeling. Het gaat hier om de volgende organisaties: voor wandelen, de Stichting Wandelplatform/LAW, voor fietsen, de Stichting Landelijk Fietsplatform en, voor varen, het Watersportberaad en de Stichting Recreatietoervaart Nederland. LNV, bij monde van de directie Groene Ruimte en Recreatie (GRR), heeft gehoor willen geven aan deze behoefte. Dit heeft geleid tot het project met de titel 'GIS & Recreatie', waarvan hier verslag wordt gedaan.

De doelstelling van het project is gelukkig iets minder breed dan haar titel suggereert. Het streven is een aanvang te maken met het construeren van een open (d.w.z. eenvoudig uit te breiden) GIS-kaart van mogelijke routestructuren en daadwerkelijke routes voor de genoemde recreatievormen. Met het begrip route wordt hier niet gedoeld op bewegwijzerde of beschreven routes, maar op de routedragers: wandel- & fietspaden, wegen en vaarwegen. Oftewel structuren waarover gewandeld, gefietst of gevaren kan worden. Bij de te maken digitale kaarten zijn een aantal randvoorwaarden en uitgangspunten geformuleerd:

- het bestand moet in ieder geschikt zijn voor beleidsontwikkeling en belangenbehartiging;
- voor alle routestructuren dient dezelfde basis gehanteerd te worden, zodat op termijn de verschillende routestructuren gekoppeld kunnen worden; er wordt geanticipeerd op multimodale recreatie;
- de GIS-kaart moet zonder prohibitief hoge kosten geactualiseerd kunnen worden; het gaat niet om een eenmalige exercitie;
- de GIS-kaart moet in het BORIS-systeem opgenomen kunnen worden, opdat de ontsluiting van de gegevens goed geregeld is en koppelingen met andere GISbestanden eenvoudig gelegd kunnen worden.

Als gebruikers zijn zowel LNV (inclusief SR/KIC en DLO) als de belangenbehartigende organisaties voorzien. Bij de aanvang van het project is nog onduidelijk of al deze gebruikers rechtstreeks toegang tot het bestand/de bestanden dienen te krijgen. Dit lijkt geen harde voorwaarde.

Omdat het te kostbaar is om specifiek voor de beoogde gebruikersgroep een gedetailleerd landsdekkend bestand betreffende routegebonden recreatievormen op te bouwen en te actualiseren, moet gewerkt worden met reeds bestaande bestanden. Het probleem hierbij is dat deze bestanden niet specifiek met het oog op de wensen van de hierboven genoemde gebruikers zijn ontwikkeld. Hierdoor krijgt het project

het karakter van een haalbaarheidsstudie. Al in een vroeg stadium is ervoor gekozen om TOP10-bestanden in deze als basis te gebruiken. Deze bestanden bevatten veel en gedetailleerde ruimtelijke informatie, die met enige regelmaat door de Topografische Dienst, de bronhouder van deze bestanden, wordt geactualiseerd. Bovendien had LNV ten tijde van de aanvang van het project het landelijk gebruiksrecht op TOP-producten afgekocht. Verwacht wordt dat dit gebruiksrecht in de een of andere vorm gecontinueerd zal worden. Toestemming voor het gebruik van TOP10-gegevens door nauw aan LNV gelieerde organisaties vormt wel een punt van aandacht. De centrale vraag wordt hiermee: in welke mate zijn TOP10-bestanden een geschikte basis om landsdekkend de mogelijkheden voor de volgende drie routegebonden recreatieactiviteiten in kaart te brengen: wandelen, fietsen, varen?

Zoals gezegd wordt deze geschiktheid beoordeeld vanuit het oogpunt van beleidsontwikkeling en belangenbehartiging. Consument- of marktgerichte toepassingen worden vooralsnog nadrukkelijk afgehouden. Dit is enerzijds van belang voor de gewenste mate van nauwkeurigheid en actualiteit van het te maken bestand. Zo stellen marktoepassingen doorgaans hogere eisen aan een kaart: een consument wil een kaart gebruiken om z'n weg te kunnen vinden. Anderzijds is dit uitgangspunt belangrijk in verband met de licentiekosten die aan het gebruik van TOP10 bestanden verbonden zijn. Voor marktgerichte toepassingen zouden, vanwege de hoge kosten verbonden aan een dergelijk gebruik van bijvoorbeeld het TOP10 vectorbestand, andere basisbestanden misschien de voorkeur verdienen.

Bij het in kaart brengen is het de bedoeling een stap verder te komen dan alleen het maken van een selectie van elementen uit het basisbestand/de basisbestanden. Het uitgangspunt is het produceren van een netwerk van *aaneengesloten* mogelijkheden. Hierbij kunnen twee typen netwerken onderscheiden worden: landelijke netwerken en lokale netwerken. Terwijl er per activiteit maar één landelijk netwerk kan bestaan, kan er tegelijkertijd sprake zijn van meerdere, onderling niet verbonden, lokale netwerken.<sup>1</sup> Lokale netwerken moeten rondgaande routes mogelijk maken. Het landelijke netwerk richt zich meer op verplaatsingen. Voor varen lijkt met name het landelijke netwerk van belang. Echter, ook lokale netwerken van enige omvang worden relevant geacht. Voor fietsen ligt de nadruk veel sterker op de lokale netwerken: relatief korte rondritten vanuit huis, vakantieadres of NS-station vormen nu eenmaal de meest gebruikelijke vorm voor recreatieve fietstochten. Voor wandelen is uiteindelijk besloten om af te zien van het construeren van netwerken. Gaandeweg het project nam de vrees toe dat door technische onvolkomenheden in de uitgangsbestanden en de bewerkingsprocedures veel in feite wel bestaande mogelijkheden ten onrechte niet in het kaartbeeld opgenomen zouden worden. Bovendien is de gedachte dat wandelaars, gemakkelijker dan fietsers, obstakels kunnen overwinnen.

l

<sup>&</sup>lt;sup>1</sup> NB: binnen het landelijke netwerk kan wel sprake zijn van een aantal niveaus. Bijvoorbeeld een hoofdvaarwegennetwerk en een fijnmaziger netwerk. In het laatste geval zal niet elke vaarweg die onderdeel uitmaakt van dit fijnmazige netwerk voldoen aan de eisen die aan de vaarwegen uit het hoofdvaarwegennetwerk gesteld worden. Eventeel kunnen ook vaarwegen uit het hoofdvaarwegennetwerk wegvallen in een netwerk voor de recreatievaart, bijvoorbeeld vanwege te intensieve beroepsvaart.

Om te komen tot een netwerk is het noodzakelijk dat alle geselecteerd mogelijkheden als *lijnen* weergegeven kunnen worden. Dit houdt in dat geselecteerde elementen die in het basisbestand als vlak opgenomen zijn, omgezet moeten worden naar lijnen. Verder is het van belang dat deze lijnen middels knooppunten ook met elkaar verbonden zijn, daar waar voor de betreffende recreatievorm ook inderdaad sprake is van een doorgaande verbinding. Omgekeerd moeten bestaande 'gaten' in het netwerk ook als zodanig in het bestand weergegeven zijn. Omdat het hier gaat om een landelijk beeld, is het zaak dergelijke problemen langs geautomatiseerde weg op te lossen: handmatige bewerkingen maken de kosten van een dergelijk (afgeleid) bestand al snel prohibitief hoog. Daarmee krijgt het project een vrij zwaar GIStechnisch karakter.

Een tweede doelstelling, die binnen het project echter veel minder aandacht heeft gekregen, is te kijken welke aanvullend gewenste gegevens per (potentiële) routedrager beschikbaar zijn. Met beschikbaar wordt hier bedoeld: landsdekkend digitaal beschikbaar zijn of relatief eenvoudig digitaal beschikbaar te maken; dit op zodanige wijze dat de aanvullende gegevens aan de routedrager gekoppeld kunnen worden. Hierbij kan het gaan om 'technische' aspecten, maar ook om meer kwalitatieve aspecten. Technische aspecten bepalen onder andere of een potentiële mogelijkheid ook inderdaad voor de betreffende recreatievorm (goed) te gebruiken is. Hierbij kan gedacht worden aan de breedte van een vaarweg, maar ook aan haar juridische toegankelijkheid. Bij technische aspecten gaat het om kunnen en mogen. Kwalitatieve aspecten bepalen of de route ook een aantrekkelijke is: *wil* men er ook gebruik van maken? Uiteindelijk is het project op dit onderdeel niet verder gekomen dan een inventarisatie van de gewenste aanvullende gegevens.

Het rapport is opgebouwd in drie delen. Dit op grond van de drie routegebonden recreatievormen die binnen het project onderscheiden worden: wandelen, fietsen en varen. Per recreatievorm wordt eerst het construeren van een landelijk beeld van de (potentiële) routestructuren behandeld. Vervolgens wordt ingegaan op de aanvullend gewenste kenmerken van deze structuren. Zowel bij het maken van de selecties van potentiële routestructuren uit de basisbestanden, als bij het opstellen van een lijst van aanvullend gewenste attributen, hebben vertegenwoordigers uit de recreatiesector een belangrijke rol gespeeld.

Tot slot zij opgemerkt dat de rapportage een vrij technisch karakter heeft. Gezien het doel van de rapportage, het vastleggen van de uitgevoerde werkzaamheden op een zodanige wijze dat deze gereproduceerd kunnen worden, lijkt dit vrijwel onvermijdelijk. Het rapport is daarmee een achtergrondrapport. Het hoofdproduct van het project wordt gevormd door de digitale bestanden die per recreatie-activiteit gegenereerd zijn op grond van TOP10-basismateriaal. De gebruiksrechten van deze bestanden zijn beschermd, daarom worden deze bestanden niet standaard meegeleverd met dit rapport.

### **2 Vervaardigen van een vaarroutebestand**

#### **2.1 Werkwijze**

Voor het vervaardigen van een bestand met vaarroutes is getracht om de watervlakken uit TOP10-vector om te zetten naar hartlijnen. De Top10 kaartbladen zijn niet allemaal van hetzelfde jaar. In tabel 1 is aangegeven van welke jaren de luchtfoto's voor de verschillende kaartbladen van Top10 gebruikt zijn.

| <b>Blad Deel van blad</b> | <b>Jaar</b> | <b>Blad Deel van blad</b> | Jaar        | <b>Blad Deel van blad</b> | <b>Jaar</b> |
|---------------------------|-------------|---------------------------|-------------|---------------------------|-------------|
| nr(Oost / West)           | <b>lufo</b> | $nr$ (Oost / West)        | <b>lufo</b> | nr(Oost / West)           | <b>lufo</b> |
| $1$  Oost + West          | 1996        | $22$ Oost + West          | 1994        | $41$ Oost + West          | 1996        |
| $2$ Oost + West           | 1996        | 23 West                   | 1994        | $43$ Oost + West          | 1998        |
| $3$ Oost + West           | 1996        | 24 Oost                   | 1999        | $44$ Oost + West          | 1998        |
| $4$ Oost + West           | 1996        | $25$ Oost + West          | 1999        | $45$ Oost + West          | 1998        |
| $5$ Oost +West            | 1996        | $26$ Oost + West          | 1999        | $46$ Oost + West          | 1998        |
| $6$ Oost + West           | 1995        | $27$ Oost + West          | 1996        | $49$ Oost + West          | 1997        |
| $7$  Oost + West          | 1994        | 28 West                   | 1996        | $50$ Oost + West          | 1999        |
| 8 West                    | 1994        | 28 Oost                   | 1997        | $51$ Oost + West          | 1998        |
| $9$ Oost + West           | 1996        | 29 West                   | 1997        | 52 West                   | 1998        |
| $10$ Oost + West          | 1996        | $30$ Oost + West          | 1997        | 52 Oost                   | 1999        |
| $11$ Oost + West          | 1995        | $31$ Oost + West          | 1999        | $55$ Oost + West          | 1997        |
| $12$ Oost + West          | 1995        | 32 West                   | 1999        | 56 Oost                   | 1999        |
| 13 West                   | 1995        | 32 Oost                   | 1997        | $57$ Oost + West          | 1999        |
| $14$ Oost + West          | 1996        | $33$ Oost + West          | 1997        | 58 West                   | 1998        |
| $15$ Oost + West          | 1996        | 34 West                   | 1997        | 58 Oost                   | 1997        |
| 16 West                   | 1996        | 34 Oost                   | 1992        | $64$ Oost + West          | 1999        |
| 16 Oost                   | 1997        | 35 West                   | 1992        | $65$ Oost + West          | 1999        |
| $17$ Oost + West          | 1994        | 36 Oost                   | 1998        | 66 Oost                   | 1999        |
| 18 West                   | 1994        | $37$ Oost + West          | 1998        | $67$ Oost + West          | 1999        |
| $19$ Oost + West          | 1996        | $38$ Oost + West          | 1998        | $68$ Oost + West          | 1999        |
| $20$ Oost + West          | 1996        | $39$ Oost + West          | 1998        | $69$ Oost + West          | 1999        |
| $21$ Oost + West          | 1997        | $40$ Oost + West          | 1997        | 70 Oost                   | 1999        |

*Tabel 1. Luchtfoto jaar van de Top10 kaartbladen die voor de vaarroutes gebruikt zijn*

Voor het vervaardigen van het bestand zijn 2 verschillende methoden ontwikkeld. Als proefgebied is voor de NW-Overijssel gekozen, waarbinnen De Wieden en De Weerribben gelegen zijn (kaartbladen 16DN1+2 16DZ1+2, 21BN1+2, 16GN1, 16GZ1 en 21EN1). Hier is een fijnmazig patroon van waterlopen en grote plassen aanwezig.

Bij de eerste methode is getracht om met het Arc/Info commando CENTERLINE de hartlijnen van waterlopen te bepalen. Hiervoor moesten de waterlopen eerst versmald worden. Deze methode bleek geen goed resultaat te geven. Deze methode is beschreven in Aanhangsel 1.

Omdat de CENTERLINE-methode niet geschikt bleek te zijn, is gezocht naar een betere methode. Deze nieuwe methode is gebaseerd op de Arc/Info Grid functie EUCALLOCATION. Het resultaat was aanzienlijk beter dan bij de eerste methode. Deze methode is vervolgens voor heel Nederland toegepast.

Voor deze methode zijn de volgende activiteiten uitgevoerd:

- 1. De vlakken van het betreffende kaartblad uit de TOP10-vector library halen.
- 2. Vlakken uit Top10-vector samenvoegen op basis van "Water" of "Land". Zo ontstaan grote vlakken met land omsloten door water.
- 3. Eilandjes verwijderen door vlakken  $< 20000 \; \mathrm{m}^2$  bij het water te voegen. Grotere eilanden (> ca 140 x 140 m) blijven wel bestaan.
- 4. De Land-vlakken naar elkaar toe laten groeien, over het water, tot ze elkaar raken. De grenzen van de "gegroeide" vlakken zijn de hartlijnen van de watervlakken.

Deze procedure wordt voor elk kaartblad herhaald en de hartlijnen worden samengevoegd tot één bestand.

#### Ad 1.

Om de hartlijnen van verschillende kaartbladen beter op elkaar aan te laten sluiten, is steeds met een overlap gewerkt. Elk kaartblad is daarom vergroot met een strook van 1 km aan alle 4 de zijden.

#### Ad 2.

Vlakken met de volgende TDN-codes zijn als water gekenmerkt:

- 6102 water grotere oppervlaktes (onder een ander vlak zoals een weg)
- 6103 water grotere oppervlaktes
- 6112 water kleinere oppervlaktes (onder een ander vlak zoals een weg)
- 6113 water kleinere oppervlaktes

Alle andere vlakken zijn als land gekenmerkt. De land-vlakken hebben ieder een uniek ID-nummer gekregen. Doodlopende waterlopen en losliggende plassen worden dus aan meerdere kanten door hetzelfde land-vlak omsloten. Verder zijn sloten smaller dan 3 meter en tussen 3 en 6 meter (lijnobjecten; codes 6010 en 6020) buiten beschouwing gelaten. Dit betekent dat, in aanvulling op de classificatie voor het Basistoervaartnet van A t/m D, de E1-klasse van vaarwegen, met een minimale doorvaartbreedte van 6 meter in principe wordt toegevoegd. De E2-klasse met een minimale doorvaartbreedte van 4 meter wordt niet toegevoegd (zie Beleidsvisie Kleine Waterrecreatie van het Watersportberaad, maart 2001). Het opnemen van sloten en waterlopen met een breedte van tussen de 3 en 6 meter zou betekenen dat er ook waterlopen opgenomen worden die zelfs niet aan de eisen van de laagste categorie voldoen.

Een verdere kanttekening is dat er verschillen kunnen optreden tussen de breedte zoals deze volgens de Topografische Dienst is bepaald en de doorvaartbreedte; zaken zoals rietkragen kunnen ervoor zorgen dat zelfs als de breedte volgens de Topografische Dienst meer dan 6 meter bedraagt, de effectieve doorvaartbreedte hierbij achter blijft. Verder kan ook niet uitgesloten worden dat met name

kleinere wateroppervlaktes op bepaalde punten een breedte kunnen hebben die minder dan 6 meter bedraagt.

Ad 3.

In gebieden met een fijnmazig patroon van waterlopen, zoals De Weerribben (kaartblad 16D) en de polders bij Zaandam (kaartblad 25B), zullen bij het verwijderen van eilandjes waterlopen samengevoegd worden.

Ad 4.

Dit is gedaan met de Grid-functie EUCALLOCATION. Daarvoor moet het vlakkenbestand (vector) omgezet worden naar een grid. Hier is gewerkt met een gridcelgrootte van 1 x 1 meter. Eurallocation bepaalt in feite voor elke watergridcel bij welk land-vlak het hoort (op basis van kortste afstand). De watergridcel krijgt dan de waarde (vlak-id) van dat land-vlak. Dit heeft tot gevolg dat doodlopende waterlopen en losse plassen verdwijnen. Het omliggende vlak is daar naar zichzelf "toegegroeid" en niet naar een ander vlak toe (zie figuur 1). Om overlap bij de verschillende kaartbladen te voorkomen, worden de gevonden grenslijnen afgesneden bij de oorspronkelijke kaartbladgrens.

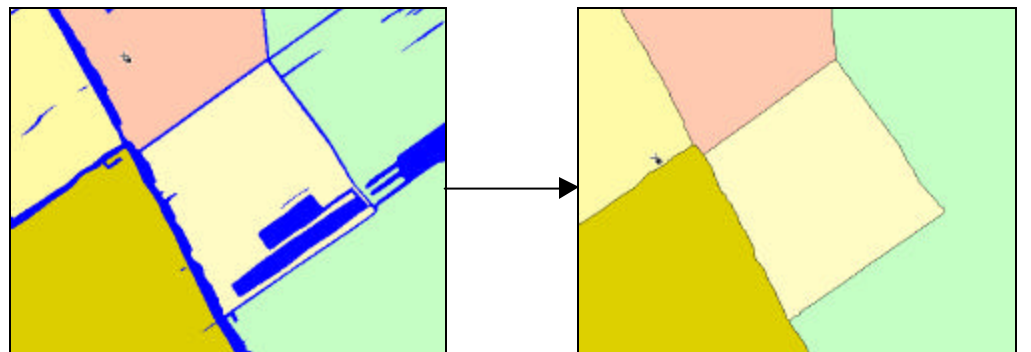

*Figuur 1: Met Eucallocation worden water-gridcellen op basis van kortste afstand toegedeeld aan land-gridcellen*

De bewerking is uitgevoerd met de ArcInfo procedure VAARROUTE\_NL.AML. Deze AML roept voor elk kaartblad de procedure VAARROUTE\_1BLAD.AML aan. Deze AML's zijn opgenomen in Aanhangsels 2 en 3. Het uiteindelijke bestand dat door vaarroute\_nl.aml wordt aangemaakt heet: VAARROUTE\_NL

# **2.2 Problemen die optreden bij de gevolgde methode.**

- 1. Bij grote watervlakken, zoals de Wieden, is het mogelijk dat de hartlijnen van de verschillende kaartbladen niet goed op elkaar aansluiten.
- 2. Bij zeer grote watervlakken, zoals het IJsselmeer, zijn er kaartbladen die geheel uit water bestaan. Voor zo'n kaartblad wordt geen hartlijnen gegenereerd. Bij het samenvoegen van kaartbladen zullen hier dus "gaten" aanwezig zijn.
- 3. Omdat kleine eilanden (< 20.000 m<sup>2</sup> ) bij water gevoegd zijn, kan het zijn dat de gegenereerde hartlijnen over land lopen. Dit probleem zal zich met name

voordoen in gebieden met een fijnmazig patroon van waterlopen, waar zich veel eilandjes tussen smalle waterlopen bevinden.

- 4. Als een waterloop die over meerdere kaartbladen loopt, maar uiteindelijk doodloopt (of begint), zoals de Barneveldse Beek (begint op kaartblad 32HN1), dan is de hartlijn niet gegenereerd in het kaartblad waar de waterloop dood loopt, maar wel in de andere.
- 5. Voor de buitenste kaartbladen van Nederland kunnen sommige kaartbladgrenzen als hartlijn zijn meegenomen.
- 6. Als een waterloop in Top10-vector een kleine onderbreking heeft, bijvoorbeeld door een duiker, zal van deze waterloop niet in het bestand terechtkomen. De verwerkingsprocedure ziet deze waterloop dan als 2 doodlopende waterlopen en zal dan geen hartlijn genereren.
- 7. In Top10 zijn sommige bruggen (wegen over water) alleen als weg en niet als water gecodeerd (TDN-code 6112). In deze gevallen wordt de waterloop onterecht onderbroken en zullen geen hartlijnen aan beide zijden van de brug gegenereerd worden.
- 8. De relatie met NWB-vaarwegen is nog niet gelegd. Dit was een aanvullende wens. Het NWB-vaarwegenbestand is ook grotendeels gebaseerd op Top 10 bestanden. Het NWB bevat echter alleen de vaarwegen die van belang zijn voor de beroepsvaart (en/of onderdeel uitmaken van het basistoervaartnet). Een belangrijk voordeel van het NWB-vaarwegenbestand is dat er een groot aantal attributen per vaarwegdeel beschikbaar zijn. Door het koppelen van het hier gegenereerde netwerk en het NWB-vaarwegenbestand zou daarmee voor een deel van het netwerk aanvullende informatie beschikbaar komen. Dit blijkt echter GIS-technisch geen eenvoudige zaak.

#### **2.3 Mogelijke oplossing van bovengenoemde problemen.**

- Ad 1. Aansluitingsproblemen kunnen voor een deel automatisch met ARCEDIT nodesnap opgelost worden. Bij grote afstanden zal het waarschijnlijk handmatig moeten gebeuren. Automatisch toevoegen van delen van de kaartbladgrens zou ook een mogelijkheid kunnen zijn. Verwerken van meerdere kaartbladen tegelijk zal het probleem verminderen maar niet oplossen.
- Ad 2. Lijnen dienen handmatig toegevoegd te worden. Ook hier zal het verwerken van meerdere kaartbladen tegelijk het probleem een stuk verminderen.
- Ad 3. Als bij de bewerking de eilanden niet bij het water gevoegd wordt, treedt dit probleem niet op. Er komen dan wel veel meer hartlijnen bij. Met andere beslisregels voor het verwijderen van eilandjes kan misschien een beter resultaat gevonden worden, maar maakt de bewerkingeen een stuk complexer en rekenintensiever. Een optimale oplossing lijkt niet goed mogelijk.
- Ad 4. Dit probleem is niet automatisch op te lossen.
- Ad 5. Door de hartlijnen op de grens van Nederland af te snijden (clippen) worden de kaartbladgrenzen aan de rand automatisch verwijderd.
- Ad 6. De hartlijnen van waterlopen onstaan door de land-gridcellen over het water naar elkaar toe te laten groeien. Door in plaats van de land-vlakken, de

grenslijnen van het water naar elkaar toe te laten groeien, kan voor alle waterlopen een hartlijn gegenereerd worden. De grenslijnen moeten dan wel de oorspronkelijke unieke codering hebben van Top10-vector (lijn-id). Deze procedure is in dit project niet verder uitgewerkt en de nadelen van deze methode zijn dus niet onderzocht.

- Ad 7. In Top10 vector zijn de brugdelen als lijnsymbolen opgenomen. Hiervan kan gebruik gemaakt worden om de ontbrekende watervlakken onder wegen op te sporen. Waarschijnlijk worden de meeste ontbrekende watervlakjes op die manier wel opgespoord.
- Ad 8. Door de NWB-vaarwegen te combineren met de Top10-vlakken, kan een lijst gemaakt worden van NWB-vaarwegen en bijbehorend Top10-vlak. Dit kan ook gedaan worden voor de gegenereerde vaarwegen. Door koppeling van deze 2 lijsten kan via de vlakken een relatie gelegd worden tussen NWBvaarwegen en gegenereerde vaarwegen. Op deze manier zullen echter te veel vaarwegen gekoppeld worden. Niet alleen gegenereerde vaarwegen die parallel lopen met de NWB-vaarweg worden geselecteerd, maar ook de kruisende vaarwegen binnen een Top10-vlak waar ook een NWB-vaarweg ligt.

#### **2.4 Aanvullend gewenste attributen voor vaarwegen of vaarwegdelen**

In nauw overleg met de belangbehartigende organisaties voor deze activiteit is een lijst met wenselijk geachte kenmerken van vaarwegen, of delen hiervan, opgesteld. Zoals reeds gesteld, heeft geen diepgaande inventarisatie plaatsgevonden van de mogelijkheden om deze kenmerken ook landsdekkend en digitaal beschikbaar te krijgen.

Een eerste categorie van gewenste aanvullende kenmerken vormen de meer technische geschiktheidsaspecten. Zoals hiervoor al gememoreerd is wel enige informatie over de breedte van het water beschikbaar, maar is niet duidelijk of dit ook altijd de doorvaartbreedte betreft. Over de diepte en de doorvaarthoogte van het water ontbreekt alle informatie in het bestand tot-nu-toe. Verder kan gedacht worden aan de openings- en bedieningstijden van beweegbare bruggen en sluizen. Voor een belangrijk deel is hiermee dezelfde informatie gewenst als voor de vaarwegen voor de beroepsvaart, zoals vastgelegd in de door Rijkswaterstaat ontwikkelde en beheerde applicatie Vaarwegen-in-Nederland (ViN). In deze ViN-applicatie zijn trouwens voor zover bekend ook alle vaarwegen uit het Basistoervaartnet opgenomen, met de gewenste aanvullende technische attributen. Het ViN is opgebouwd rondom het NWB-Vaarwegenbestand, dat zelf weer in belangrijke mate is afgeleid van bestanden van de Topografische Dienst. Een probleem bij het gebruik van ViN als basis voor de vaarmogelijkheden, is dat dit niet een voor derden open systeem is. Er kan niet gemakkelijk 'aangebouwd' of toegevoegd worden. Verder lijkt ook de toegankelijkheid van de applicatie voor incidentele eindgebruikers niet optimaal. Toch zou het wenselijk zijn om voor alle vaarwegdelen in het hier opgebouwde bestand die ook in het ViN voorkomen, de aanvullende kenmerken uit het ViN toe te kunnen voegen. Hierboven is onder probleem 7 al aangegeven dat dit niet zo eenvoudig is.

Bij de toegankelijkheid van het water speelt voor de kleine waterrecreatie ook de toegankelijkheid van de oever een belangrijke rol. Deze dient als toegang tot het water en/of verblijfs- of rustplaats voor de recreant. De toegankelijk kan uitgesplitst worden in twee onderdelen:

- juridische toegankelijkheid (ontheffingen/vergunningen)
- fysieke toegankelijkheid (o.a. voorzieningen om te water te gaan/afwezigheid barrières)

Een 'technisch' aspect van wat andere orde is de veiligheid of verkeersdrukte. Veel beroepsvaart maakt een vaarweg voor de meeste waterrecreanten minder veilig/aantrekkelijk. Hiermee vormt verkeersdrukte een aspect dat tussen de technische categorie en de zogenaamde omgevingsaspecten. Omgevingsaspecten zijn aspecten die niet zozeer iets zeggen over de geschiktheid voor het uitvoeren van de activiteit in meer technische zin, maar veeleer over de aantrekkelijkheid van de omgeving waardoor gevaren wordt. Dus niet: kun je en mag je er varen, maar: zou je er ook graag willen varen. Hieronder valt de belevingswaarde van de vaarmogelijkheid, zowel van het landschap gezien vanaf het water, als ook van die dorpjes en steden nabij aanlegplaatsen. Naast de belevingswaarde speelt ook de aanwezigheid van additionele voorzieningen, zoals aanlegplaatsen, horecagelegenheden, vuilwaterinnameplaatsen, een rol. Onderdeel van de omgevingskwaliteit is bij varen ook de waterkwaliteit; dit in verband met het combineren van het varen met andere activiteiten, zoals vissen en zwemmen. Zie ook Goossen & Langers (2001) voor een soortgelijk en meer uitgewerkt overzicht van relevante aspecten.

## **3 Vervaardigen van een fietsroutebestand**

#### **3.1 Werkwijze**

Voor het vervaardigen van het fietsroute bestand is gebruikt gemaakt van Top10 vector en Top10-wegen. De Top10 kaartbladen zijn niet allemaal van hetzelfde jaar. In tabel 2 is aangegeven van welke jaren de luchtfoto's voor de verschillende kaartbladen van Top10 gebruikt zijn.

| <b>Blad Deel van blad</b> | <b>Jaar</b>  | <b>Blad Deel van blad</b> | <b>Jaar</b> | <b>Blad Deel van blad</b> | Jaar        |
|---------------------------|--------------|---------------------------|-------------|---------------------------|-------------|
| nr(Oost / West)           | <b>lufol</b> | $nr$ (Oost / West)        | <b>lufo</b> | $\ln$ (Oost / West)       | <b>lufo</b> |
| $1$  Oost + West          | 1996         | $22$ Oost + West          | 2000        | $43$ Oost + West          | 1998        |
| $2$  Oost + West          | 1996         | 23 West                   | 2000        | $44$ Oost + West          | 1998        |
| $3$ Oost + West           | 1996         | $24$ Oost                 | 1999        | $45$ Oost + West          | 1998        |
| $4$ Oost + West           | 1996         | $25$ Oost + West          | 1999        | $46$ Oost + West          | 1998        |
| 5 West                    | 1996         | $26$ Oost + West          | 1999        | $49$ Oost + West          | 1997        |
| 5 Oost                    | 2000         | $27$ Oost + West          | 1996        | $50$ Oost + West          | 1999        |
| $6$ Oost + West           | 2000         | 28 West                   | 1996        | $51$ Oost + West          | 1998        |
| 7 Oost + West             | 1994         | $28$ Oost                 | 1997        | $\overline{52}$ West      | 1998        |
| 8 West                    | 1994         | 29 West                   | 1997        | 52 Oost                   | 1999        |
| $9$ Oost + West           | 1996         | $30$ Oost + West          | 1997        | $55$ Oost + West          | 1997        |
| $10$ Oost + West          | 2000         | $31$ Oost + West          | 1999        | 56 Oost                   | 1999        |
| $11$ Oost + West          | 1999         | $32$ Oost + West          | 1997        | $57$ Oost + West          | 1999        |
| $12$ Oost + West          | 2000         | $32$ Oost + West          | 1999        | 58 West                   | 1998        |
| 13 West                   | 2000         | $33$ Oost + West          | 1997        | 58 Oost                   | 1997        |
| $14$ Oost + West          | 1996         | 34 West                   | 1997        | $64$ Oost + West          | 1999        |
| $15$ Oost + West          | 1996         | 34 Oost                   | 2000        | $65$ Oost + West          | 1999        |
| 16 West                   | 1996         | 35 West                   | 2000        | 66 Oost                   | 1999        |
| 16 Oost                   | 1997         | 36 Oost                   | 1998        | $67$ Oost + West          | 1999        |
| $17$ Oost + West          | 2000         | $37$ Oost + West          | 1998        | $68$ Oost + West          | 1999        |
| 18 West                   | 2000         | $38$ Oost + West          | 1998        | $69$ Oost + West          | 1999        |
| $19$ Oost + West          | 1996         | $39$ Oost + West          | 1998        | 70 Oost                   | 1999        |
| $20$ Oost + West          | 1996         | $40$ Oost + West          | 1997        |                           |             |

*Tabel 2. Luchtfoto jaar van de Top10 kaartbladen die voor de fietsroutes gebruikt zijn*

Voor het vervaardigen van het fietsroutebestand zijn de hartlijnen van wegen die voor fietsroutes geschikt zijn, zijn uit Top10-wegen gehaald en in een apart bestand geplaatst. Omdat fietspaden niet in Top10-wegen voorkomen, maar wel als vlak in Top10-vector, zijn de fietspaden als vlakelementen uit Top10-vector gehaald. Van deze fietspaden zijn vervolgens hartlijnen gegenereerd. Deze hartlijnen zijn toegevoegd aan de andere hartlijnen van wegen. Vervolgens zijn ook paden en veerverbindingen uit Top10-vector toegevoegd. Lijnen die binnen de bebouwde kom liggen, zijn eruit gehaald en de grenzen van de bebouwde kommen zijn als een aparte lijnen toegevoegd, als ware het rondwegen. Dit is gedaan vanwege de grote dichtheid aan straten binnen de bebouwde kom. De aanname is dat binnen de bebouwde kom altijd vrij rechtstreeks van het ene punt naar het andere gefietst kan worden.

Omdat de lijnen niet overal op elkaar aansluiten is getracht om de lijnen met een geautomatiseerde procedure zoveel mogelijk op elkaar aan te laten sluiten. De bewerking is steeds per kaartblad uitgevoerd. Nadat alle kaartbladen verwerkt waren, zijn de lijnen van de verschillende kaartbladen op elkaar aangesloten. Hierdoor is een landelijk netwerk van fietsroutes ontstaan. Hiervoor zijn de volgende activiteiten uitgevoerd:

Activiteiten per kaartblad.

- 1. selecteren van hartlijnen van wegen die als fietsroutes geschikt zijn uit Top10 wegen
- 2. geselecteerde wegen binnen de bebouwde kom verwijderen
- 3. selecteren van fietspaden als vlakken uit Top10-vector
- 4. fietspaden binnen de bebouwde kom verwijderen
- 5. aaneengesloten fietspad-vlakken samenvoegen tot grotere vlakken.
- 6. genereren van hartlijnen van fietspaden buiten de bebouwde kom
- 7. selecteren van paden en veerverbindingen uit de lijnelementen in Top10-vector
- 8. paden en ververbindingen binnen de bebouwde kom verwijderen
- 9. samenvoegen van geselecteerde en gegenereerde lijnen buiten de bebouwde kom
- 10. grenzen van de bebouwde kom toevoegen
- 11. lijnen op elkaar aan laten sluiten
- 12. lijnen toevoegen aan lijnen van vorige kaartbladen

Activiteiten voor de samengevoegde kaartbladen:

- 13. lijnen tussen de kaartbladen op elkaar aansluiten
- 14. doodlopende routes worden apart gecodeerd

Ad 1.

Alleen wegen waarop gefietst mag worden zijn geselecteerd. De hartlijnen van deze wegen staan in Top10-wegen en worden na selectie in een apart bestand geplaatst. Het gaat hierbij om de volgende TDN-codes:

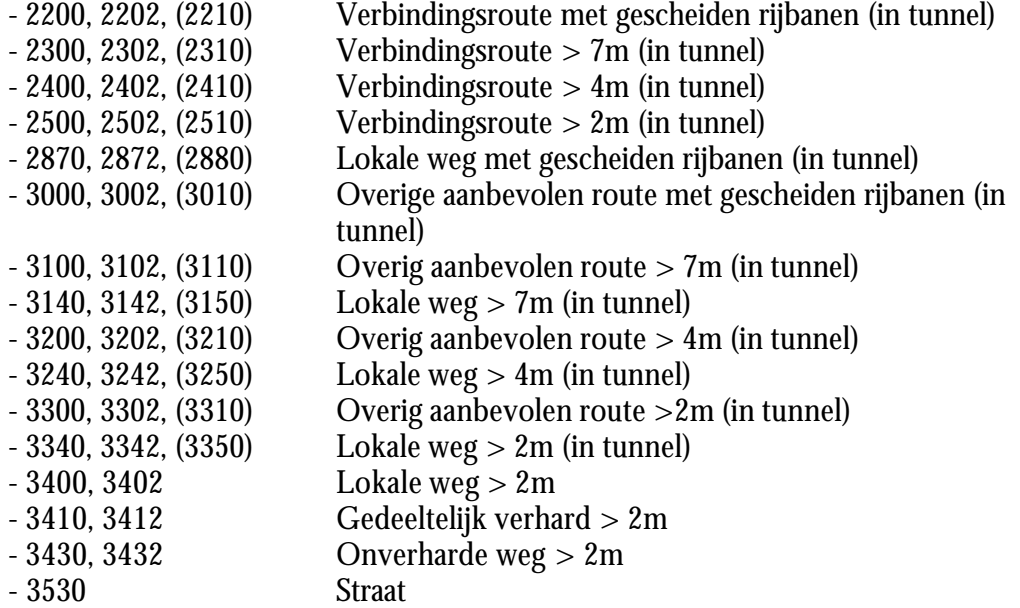

Eindcijfer 2 betekent dat het object onder een ander object ligt (bijv. een viaduct).

In aanhangel 5 is meer informatie over deze wegen opgenomen.

Ad 2.

Omdat er binnen de bebouwde kom erg veel straten zijn, is het voor de bebouwde kom niet interessant om alle wegen te selecteren. De wegen binnen de bebouwde kom zijn daarom weer verwijderd. Dit is met het ArcInfo commando CLIP gedaan, waarbij het bebouwde kommen bestand van Geodan uit 1999 is gebruikt.

### Ad 3.

Omdat in Top10-wegen geen hartlijnen van fietspaden zijn opgenomen, zijn de vlakken hiervoor gebruikt. Deze vlakken met TDN-code 3603 (Fietspad > 2 m) en 3602 (Fietspad > 2 m onder een ander object) worden uit de vlakken laag van Top10-vector geselecteerd. De geselecteerde vlakken worden in een apart bestand geplaatst.

#### Ad 4.

Net als bij de wegen, worden de fietspaden die binnen de bebouwde kom liggen verwijderd met de CLIP commando. Ook hiervoor is het bebouwde kommen 1999 bestand gebruikt.

### Ad 5.

Fietspad-vlakken die aan elkaar grenzen worden samengevoegd. Het verschil tussen codes 3603 en 3602 wordt daarbij ongedaan gemaakt. De nieuwe fietspadvlakken krijgen voor het item FIETSP de waarde 'WEL'.

#### Ad 6.

Voor elk vlak apart worden hartlijnen gegenereerd. Hiervoor worden binnen ArcEdit voor elk vlak eerst alle lijnen geselecteerd die bij dit vlak horen. Met het CENTERLINE commando (ESRI Inc., 1996) wordt vervolgens een lijn gegenereerd die precies tussen de geselecteerde lijnen in ligt; in dit geval tussen de grenslijnen van het fietspad-vlak. Deze gegenereerde hartlijnen worden vervolgens naar een apart bestand geschreven. De maximale afstand tussen de lijnen is ingesteld op 20 meter. Als de lijnen meer dan 20 meter van elkaar afliggen, wordt geen hartlijn gegenereerd. In dit geval wordt van het deel van het fietspad waarvoor geen hartlijn gemaakt kan worden, de omgrenzing als een aparte lijn opgenomen: de foute hartlijnen. Dit kan ook gebeuren bij kruisingen of splitsingen van fietspaden of waar een fietspad plotseling breder wordt. In figuur 2 is een voorbeeld van deze situatie afgebeeld. De maximale afstand van 20 meter is proefondervindelijk vastgesteld. Bij deze afstand ontstonden in de test de minste "foute hartlijnen".

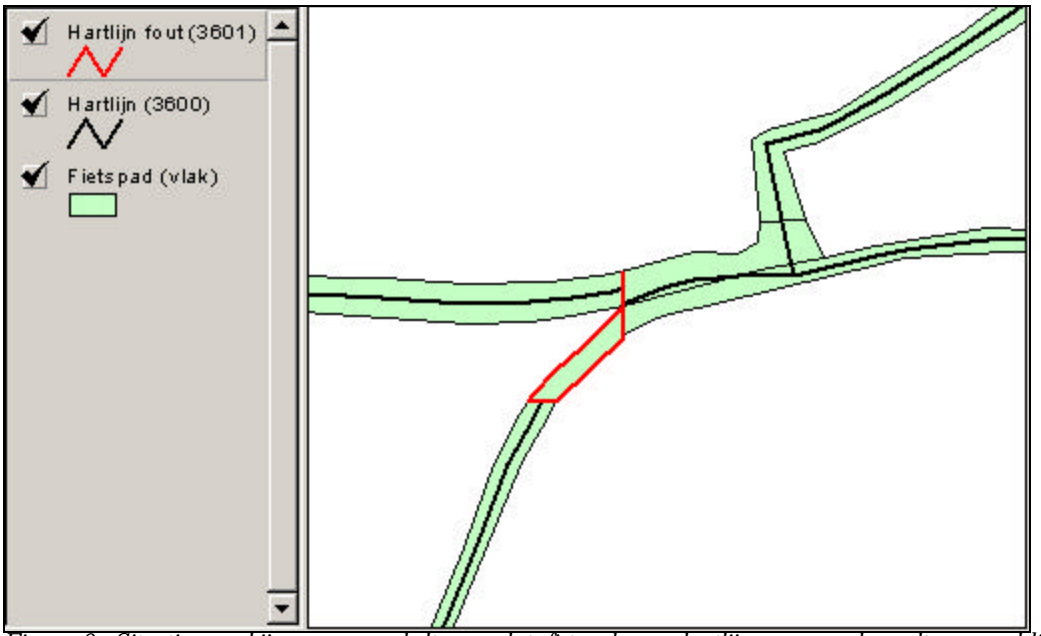

*Figuur 2. Situatie waarbij voor een gedeelte van het fietspad geen hartlijn gegenereerd wordt, vermoedelijk veroorzaakt door de splitsing van het fietspad*

Aan de door CENTERLINE gegenereerde lijnen worden de volgende TDNcodes toegevoegd:

- 3600 Hartlijn van fietspad
- 3601 Hartlijn van fietspad (hartlijn fout gegenereerd).

De lijnen met code 3601 worden aan het bestand toegevoegd om te voorkomen dat er gaten in het netwerk ontstaan.

Ad 7.

Veerverbindingen en (fiets)paden worden geselecteerd in het lijnenbestand van Top10-vector. Het betreft lijnen met de volgende TDN-codes

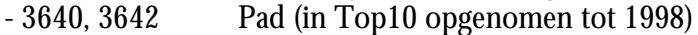

- $-3620, 3622$  Fietspad  $\lt 2$  m (in Top10 opgenomen vanaf 1998)
- 3630 Fietspad parallel gelegen aan een weg (in Top10 opgenomen tot 1994 en vanaf 1998)
- 3660 Pontveer
- 3670 Voetveer
- 3680 Veerdienst

Eindcijfer 2 betekent dat het object onder een ander object ligt (bijv. een viaduct).

De geselecteerde lijnen worden ook in een apart bestand geplaatst.

Ad 8.

Net zoals bij de wegen en de fietspaden worden de geselecteerde veerverbindingen en paden die binnen de bebouwde kom liggen verwijderd met de CLIP commando. Ook hiervoor is het bebouwde kommen 1999 bestand gebruikt.

Ad 9.

De drie deelbestanden weg-hartlijnen, fietspad-hartlijnen en veren/paden worden samengevoegd tot één bestand.

Ad 10.

De grens van de bebouwde kom wordt toegevoegd om te voorkomen dat de fietsroutes doodlopen bij de bebouwde kom. Door de grens van de bebouwde kom in het netwerk op te nemen, ontstaat als het ware een soort "ringweg", waardoor weer een gesloten netwerk ontstaat.

Ad 11.

Paden, veerverbindingen en fietspaden lopen tot de omgrenzing van de wegenvlakken en sluiten dus niet aan op de hartlijnen van de wegen. Dit geldt ook voor sommige hartlijnen van wegen. Om tot een gesloten netwerk van fietsroutes te komen, dienen de lijnen op elkaar aan te sluiten. Dit gebeurt als volgt:

- Kaartbladgrens als hulplijn toevoegen om te voorkomen dat hartlijnen bij verdere bewerking bij de grens van het kaartblad met elkaar verbonden worden. Deze hartlijnen moeten later namelijk aansluiten op de hartlijnen van naastliggende kaartbladen. De hulplijnen worden uiteindelijk weer verwijderd.
- Lijnen aan laten sluiten door elke doodlopende lijn (dangling arc) te verlengen met max. 15 meter. Als door de verlenging een ander lijn geraakt wordt, wordt het eindpunt van de lijn verplaatst, anders niet. Hiervoor wordt binnen ArcEdit het commando EXTEND gebruikt.
- Lijnen aan laten sluiten door het eindpunt van de lijn (node) te verplaatsen naar een andere lijn die binnen een afstand van 10 meter ligt (dus niet perse in de lengterichting). Hiervoor wordt binnen ArcEdit het commando SNAP gebruikt.
- Kaartbladgrens weer verwijderen. Deze kaartbladgrens was namelijk alleen nodig om de aansluiting goed te laten verlopen.

In figuur 3 is de situatie vóór en na aansluiting afgebeeld.

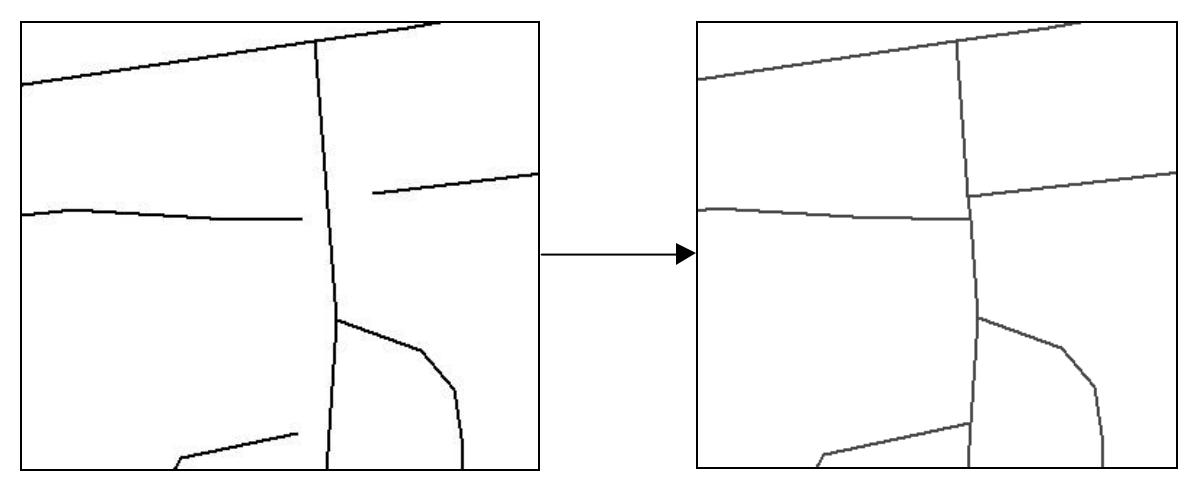

*Figuur 3. Voorbeeld van lijnen vóór en na aansluiting op elkaar middels verlenging*

Ad 12.

Het bestand met de aaneengesloten fietsroutes wordt toegevoegd aan de fietsroutes van de reeds verwerkte kaartbladen. Uiteindelijk wordt zo een bestand van fietsroutes voor heel Nederland gerealiseerd.

Ad 13.

De fietsroutes binnen een kaartblad zijn op elkaar aangesloten, maar aansluiting tussen de kaartbladen gebeurt bij deze activiteit. Hiervoor worden alle doodlopende lijnen (dangling arcs) geselecteerd en vervolgens worden de eindpunten van deze lijnen over een maximale afstand van 5 meter naar een andere lijn verplaatst. Hiervoor wordt binnen ArcEdit het commando SNAP gebruikt.

Ad 14.

Van de lijnen in het fietsroute-bestand worden vlakken gegenereerd. De grenzen tussen vlakken zijn de doorlopende fietsroutes. De andere lijnen, dus de lijnen die binnen een vlak liggen, zijn doodlopende routes. Deze lijnen worden geselecteerd en apart gecodeerd. De doodlopende routes, dat zijn de lijnen die links en rechts dezelfde vlaknummer hebben, krijgen de waarde 'Y' voor het item LOSLIGGEND. De andere lijnen, dus de doorlopende routes, krijgen de waarde 'N' voor het item LOSLIGGEND.

De bewerking is uitgevoerd met de ArcInfo procedure FIETSROUTE\_NL.AML. Deze AML roept voor elk kaartblad de procedure FIETSROUTE\_1BLAD.AML aan. Deze AML's zijn opgenomen in Aanhangsel 6 en 7. Het uiteindelijke bestand dat door fietsroute\_nl.aml wordt aangemaakt heet: FIETSROUTE\_NL

### **3.2 Problemen die optreden bij de gevolgde methode.**

- 1. Sommige wegen of fietspaden sluiten aan op een vlak met typering "Overig bodemgebruik" (TDN-code 5260). Het is dan onduidelijk of de fietsroute doorloopt of niet. Op deze locaties zullen gaten in het netwerk van fietsroutes ontstaan.
- 2. Bij het genereren van hartlijnen ontstaan lijnen met code 3601. Deze "foute hartlijnen" zijn meestal gesloten ringen, maar soms ontstaan structuren van elkaar kruisende lijnen. Zie figuur 4.
- 3. Er wordt niet altijd een hartlijn gegenereerd voor een kort stukje fietspad voorbij een splitsing. Zie hiervoor figuur 4. Hierdoor wordt dit fietspad bij verdere verwerking niet aangesloten op een andere lijn. Er is namelijk geen doodlopend lijntje aanwezig op die plaats.

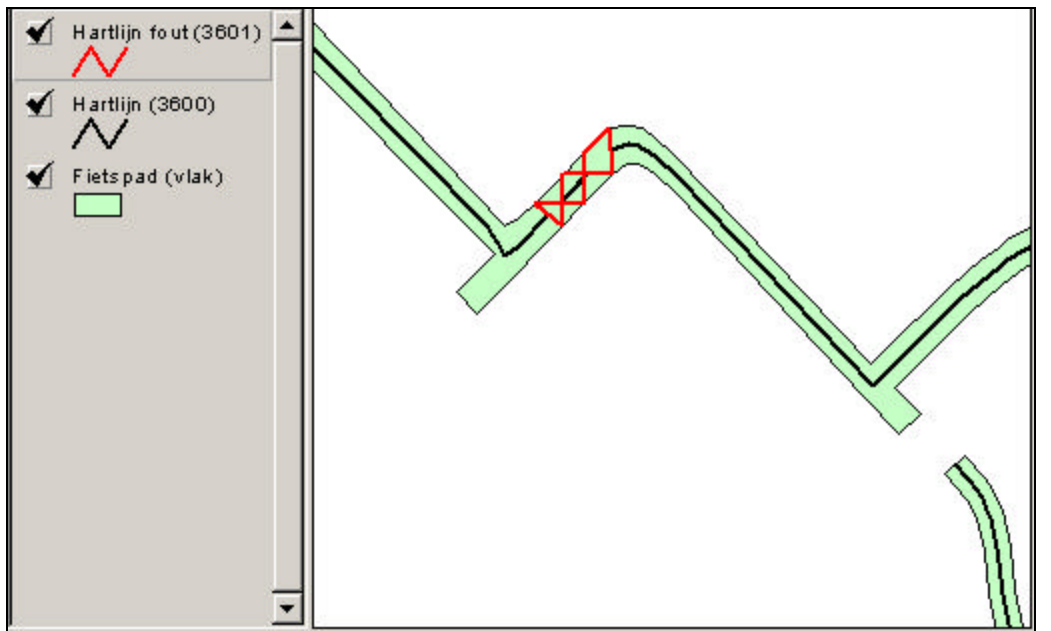

*Figuur 4. Voorbeeld van onregelmatige structuren die soms ontstaan bij het genereren van hartlijnen van fietspaden*

4. Bij fietspaden die minder dan 20 meter van elkaar verwijderd zijn, kan een hartlijn gegenereerd worden die tussen de twee fietspaden in ligt. Dit kan bijvoorbeeld plaats vinden bij fietspaden die onder een scherpe hoek op elkaar aansluiten. In dit geval ligt maar een deel van de hartlijn tussen de fietspaden, meestal verbonden met lijnen die code 3601 (fout gegenereerde hartlijn) krijgen.

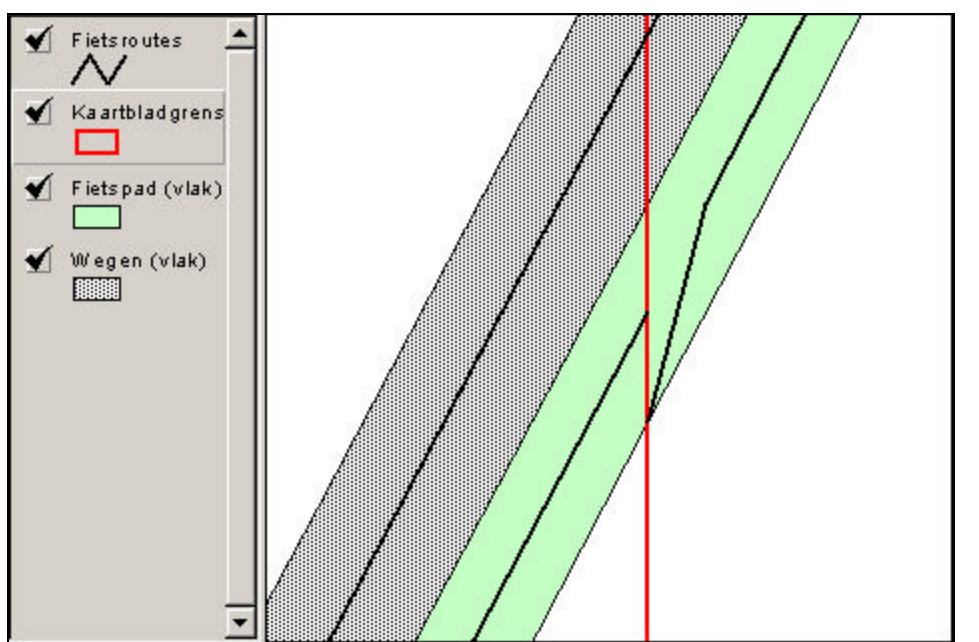

*Figuur 5. Hartlijnen van fietspaden sluiten bij kaartbladgrens niet op elkaar aan, omdat de afstand meer dan 5 meter bedraagt en de hartlijn bij één kaartblad niet tot het midden van de vlakgrens loopt..*

5. Als de hartlijnen te ver uit elkaar liggen, worden ze niet op elkaar aangesloten. Binnen een kaartblad worden lijnen die meer dan 10 meter van elkaar liggen niet aangesloten en tussen kaartbladen bedraagt de maximale afstand 5 meter. Met name bij fietspaden die een kaartbladgrens overschrijden kan dit probleem optreden. Dit kan verschillende oorzaken hebben. Een van de oorzaken is dat het eindpunt van de hartlijn in sommige gevallen naar het hoekpunt van het vlak loopt in plaats van het midden van de vlakgrens. In figuur 5 is te zien dat de hartlijn bij het ene kaartblad niet tot het midden van de vlakgrens loopt, maar naar een hoekpunt, en in het andere kaartblad wel. Als de afstand tussen deze twee meer dan 5 meter bedraagt, worden deze lijnen niet op elkaar aangesloten.

In figuur 6 is te zien dat het fietspad vlakbij de grens van een kaartblad overgaat in een weg, maar dat de hartlijnen meer dan 5 meter van elkaar liggen. De lijnen worden niet op elkaar aangesloten.

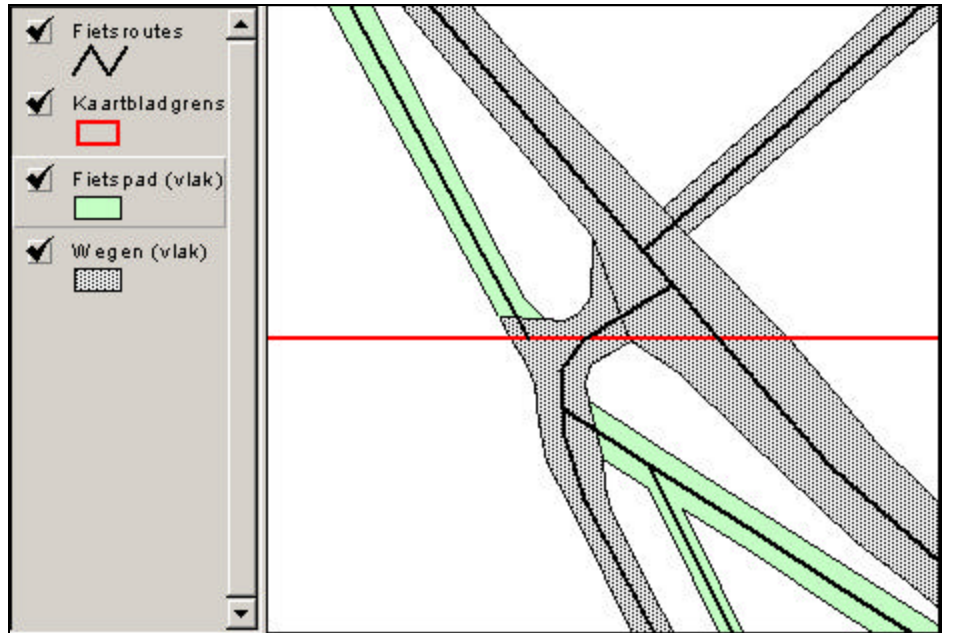

*Figuur 6. Hartlijn van fietspad in het ene kaartblad sluit niet aan op een hartlijn van een weg in het andere kaartblad.*

- 6. Lijnen kunnen aansluiten waar dat niet gewenst is. Dit kan voorkomen in situaties waar een (fiets)pad of weg vlakbij een ander (fiets)pad of weg uitkomt, maar in werkelijkheid niet op elkaar aansluiten, omdat er bijvoorbeeld een sloot tussen ligt.
- 7. Bij een korte doodlopende lijn (dangling arc < 10 m) kan bij het aansluiten op een andere lijn het eindpunt (node) naar het beginpunt verplaatst worden. Dit lijnstukje zal dus verdwijnen in plaats van verlengd te worden.

### **3.3 Mogelijke oplossing van bovengenoemde problemen.**

#### Ad 1.

Dit probleem is niet automatisch op te lossen.

### Ad 2.

Door lijnstukjes met code 3601 die korter dan 10 meter zijn te verwijderen, ontstaan kleine gaten. Deze gaten zullen in de verdere bewerking meestal weer opgevuld worden. Hierdoor zal dit probleem voor een deel opgelost worden. Het is echter mogelijk dat gaten groter dan 10 meter ontstaan, die dan bij verdere bewerking open blijven. Het is op dit moment niet duidelijk of deze aanpassing voordelen biedt.

### Ad 3.

Dit probleem is voor een deel op te lossen door bij het CENTERLINE commando de maximale afstand tussen de lijnen te verkleinen. Bij deze verwerking is een afstand van 20 meter gebruikt. Een kleinere afstand zorgt er echter voor dat er meer situaties onstaan waarbij het fietspad te breed is om een hartlijn te genereren. Er zullen dan meer lijnen met code 3601 zullen ontstaan.

#### Ad 4.

Dit probleem heeft dezelfde oplossing als bij probleem 3 en ook dezelfde bezwaren.

### Ad 5.

Dit probleem is bij de kaartbladgrens op te lossen door de maximale afstand wordt voor het aansluiten sluiten van lijnen te verhogen van 5 naar 10 meter. Voor aansluitingen binnen een kaartblad is geen goede oplossing voorhanden. Als de afstand voor aansluiting van lijnen namelijk vergroot wordt, kunnen er meer ongewenste aansluitingen ontstaan (probleem 6).

#### Ad 6.

Ook dit probleem is niet goed op te lossen. Verkleinen van de afstand lost dit probleem gedeeltelijk op, maar vergroot probleem 5.

#### Ad 7.

Dit probleem hangt nauw samen met probleem 6 en dus ook niet op te lossen.

De meeste problemen ontstaan bij het genereren van hartlijnen van fietspaden met het CENTERLINE commando. In eerste instantie is overwogen om hiervoor de GRID functie EUCALLOCATION te gebruiken, die ook bij de vaarroutes is toegepast. Omdat deze methode in eerst instantie voor de fietspaden niet geschikt leek is dit verder niet onderzocht. Door de problemen met CENTERLINE zou in een vervolgstudie deze methode nader bekeken kunnen worden.

#### **3.4 Gewenste aanvullende attributen voor fietsmogelijkheden**

Ook voor fietsen is een onderscheid gemaakt tussen meer fiets- en verkeerstechnische aspecten en omgevingsaspecten. Hierbij kunnen de omgevingsaspecten nog weer uitgesplitst worden naar landschappelijke of belevingsaspecten enerzijds en additionele voorzieningen anderzijds Vanuit de ruimtelijke invalshoek kunnen we voor de fietsmogelijkheid een tweetal niveaus onderscheiden: dat van een afzonderlijke fietsmogelijkheid (bijv. een bepaald fietspad), en dat van de fietsinfrastructuur binnen een afgebakend gebied. Op het niveau van een afzondelijke fietsmogelijkheid speelt als eerste het type pad of weg. Gaat het bijvoorbeeld om een fietspad, een fietstrook of een weg voor gemengd langzaam en snelverkeer. Het opgebouwde bestand biedt hieromtrent al enige informatie: fietspaden en wegen kunnen onderscheiden worden. Binnen een globale type-aanduiding kunnen weer verdere onderscheidingen gemaakt worden. Voor een fietspad is bijvoorbeeld relevant of het gaat om een pad met een eigen tracé, een pad langs een onverharde weg, of een pad langs een verharde weg. Met enige moeite kunnen dergelijke gegevens deels afgeleid worden uit het opgebouwde bestand. Zo is ook gebaseerd op TOP10-gegevens een analyse uitgevoerd betreffende de kwaliteit van de routedrager van Lange Afstand Wandelroutes (Wandelplatform-LAW, 1999). Verdere technische aspecten betreffen het type verharding en de breedte van het pad/de weg. Aan informatie betreffende de staat waarin het pad/de weg verkeert en een aantal meer verkeerstechnische zaken (bijv. wel/geen bromfietsen toegestaan op het fietspad, hinderlijke/gevaarlijke kruisingen) worden door de belangenbehartigers een lagere prioriteit toegekend. De verkeersintensiteit op wegen voor gemengd verkeer wordt weer wel heel belangrijk gevonden. Voor sommige van de genoemde zaken, zoals de staat van het onderhoud, lijkt het onwaarschijnlijk dat landsdekkende digitale informatie reeds in een of andere vorm voorhanden is. Waarschijnlijk kan deze informatie alleen via 'schouw' verzameld worden.

Op het hogere ruimtelijke niveau van het fietsgebied is met name de dichtheid van fietsmogelijkheden interessant. Meer keuzemogelijkheden qua te volgen route maken het gebied aantrekkelijker. Voor meer informatie omtrent het GIS-matig bepalen van dergelijke afgeleide kenmerken wordt hier verwezen naar Goossen & Langers (1999), Moerdijk et al. (1999) en Kok (1999). Een aandachtspunt vormt de mogelijkheid van het ontwikkelen van nieuwe routes, oftewel het verdichten van het netwerk. Hierbij kan inzicht in nu nog doodlopende, of losse einden relevant zijn, omdat dit in kan houden dat met relatief geringe inspanning een belangrijke verbetering gerealiseerd kan worden. Net zoals bij varen, speelt ook bij fietsen de juridische toegankelijkheid van de fietsmogelijkheid/het gebied een belangrijke rol. Op het niveau van de afzonderlijke fietsmogelijkheid lijkt dit lastig te achterhalen. Waarschijnlijk biedt een gebiedsgerichte ingang meer mogelijkheden om dit aspect in ieder geval gedeeltelijk in kaart te brengen (zie Goossen & Langers, 1999).

Voor wat betreft het belevingsdeel van de omgevingskwaliteit worden de volgende landschapskenmerken relevant geacht (zie ook Goossen et al., 1997):

mate van stilte (afwezigheid verkeers- en industrielawaai)

- type grondgebruik en de afwisseling hierin (agrarisch, bos, natuur; klein- of grootschalig)
- aanwezigheid van en type water (lijn- of vlakvormig, kunstmatig of natuurlijk)
- mate van reliëf (voor recreatief fietsen niet te sterk; aanwezigheid uitzichtspunten)
- aanwezigheid van specifieke bezienswaardigheden (cultuurhistorisch of anderszins)

Wat betreft de additionele voorzieningen wordt op de eerste plaats gedacht aan het onderdeel uitmaken van een bewegwijzerde route, zoals bijvoorbeeld een langeafstands fietsroute. Ook meer algemeen is toeristische bewegwijzering een relevante additionele voorziening (bijv. in de vorm van ANWB-paddestoelen). Daarnaast kan gedacht worden aan rustpunten, al-dan-niet gecombineerd met horecavoorzieningen. Voor een aantal van deze zaken lijkt het zeker mogelijk om deze langs geautomatiseerde weg, met gebruikmaking van reeds bestaande bestanden te achterhalen, of op z'n minst te benaderen. Voor meer informatie hieromtrent, zie Goossen et al. (1997).

### **4 Vervaardigen van een wandelroutebestand**

#### **4.1 Werkwijze**

Voor het vervaardigen van een bestand met wandelroutes, kan het bestand met fietsroutes gebruikt worden waar andere lijnen uit Top10-vector toegevoegd worden. Voor het bestand met wandelroutes is het echter niet nodig dat de lijnen op elkaar aansluiten, zoals bij de fietsroutes het geval is.

Omdat er al een bestand met fiets-routes vervaardigd is, wordt in dit onderdeel een bestand vervaardigd, waarin alleen de extra wandelroutes zijn opgenomen. De lijnen in dit bestand zijn afkomstig uit Top10-vector.

Dit bestand met extra wandelroutes vormt samen met de fietsroutes de wandelroutes van Nederland. Indien gewenst kunnen deze bestanden samengevoegd worden tot één bestand met wandelroutes.

Voor het vervaardigen van het bestand met extra wandelroutes zijn de volgende activiteiten uitgevoerd per kaartblad:

- 1. selecteren van de lijnen die als extra wandelroutes geschikt zijn, uit Top10-vector
- 2. geselecteerde lijnen binnen de bebouwde kom verwijderen
- 3. lijnen toevoegen aan lijnen van vorige kaartbladen

Ad 1.

Alleen voor wandelen relevante lijnobjecten worden uit het lijnenbestand van Top10-vector geselecteerd en in een apart bestand geplaatst. Het betreft hier alleen lijnen die nog niet in het fietsroute-bestand opgenomen zijn. Het gaat hierbij om de volgende TDN-codes:

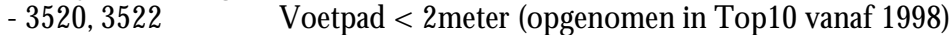

- 6020, 6022 Sloot tussen 3 en 6 meter
- $-6110, 6112$  Oeverlijn van water met een minimumgrootte van 50 m<sup>2</sup>
- 6200, 6202 Hoogwaterlijn
- $-710x$  Dijk  $> 2.5$  meter
- $711x$  Dijk  $1 2.5$  meter
- 714x Boezemkade
- 715x Aarden wal (dijk 0,5 1 meter)

 $x = 0, 1, 2, 7$  of 8. Eindcijfer 2 betekent dat het object onder een ander object ligt (bijv. een viaduct). Eindcijfer 7 of 8 betekent dat het object links of rechts van de lijn ligt. In aanhangsel 5 zijn deze codes ook opgenomen.

Ad 2.

Omdat er binnen de bebouwde kom erg veel straten zijn, zijn de fietsroutes binnen de bebouwde kom niet opgenomen. Het is dus ook niet interessant om de extra wandelroutes binnen de bebouwde kom te selecteren. De extra wandelroutes binnen de bebouwde kom zijn daarom weer verwijderd. Dit is met

het ArcInfo commando CLIP gedaan, waarbij het bebouwde kommen 1999 bestand van Geodan is gebruikt.

Ad 3.

Het bestand met de extra wandelroutes wordt toegevoegd aan de extra wandelroutes van de reeds verwerkte kaartbladen. Uiteindelijk wordt zo een bestand met extra wandelroutes voor heel Nederland gerealiseerd.

De bewerking is uitgevoerd met de ArcInfo procedure FIETSROUTE\_NL.AML. Deze AML roept voor elk kaartblad de procedure FIETSROUTE\_1BLAD.AML aan. Deze AML's zijn opgenomen in Aanhangsel 6 en 7. De uiteindelijke bestanden dat door fietsroute\_nl.aml wordt aangemaakt zijn: FIETSROUTE\_NL en WANDELX\_NL. Deze twee bestanden tesamen zijn de wandelroutes van Nederland.

### **4.2 Probleem dat op kan treden bij deze methode.**

Er zullen dubbele lijnen voorkomen, zoals een boezemkade die tevens een oeverlijn is, of een dijk met een pad erop. De lijnen in het bestand met extra wandelroutes kunnen ook samenvallen met de grenzen van wegen of fietspaden. In dit geval zullen de hartlijnen van wegen en fietspaden niet samenvallen met de extra wandelroutes, maar er vlak naast liggen.

Er is nog geen oplossing gevonden voor dit probleem.

### **4.3 Gewenste aanvullende kenmerken voor wandelen**

Voor de gewenste aanvullende kenmerken voor wandelen wordt dezelfde indeling gehanteerd als voor fietsen. Ook inhoudelijk bestaat veel overlap tussen de gewenste kenmerken. Hier worden dan ook alleen de zaken aanvullend op of afwijkend van hetgeen bij fietsen reeds gesteld is, besproken. Vanuit de belangenbehartigende organisatie wordt veel waarde gehecht aan het weten of het om een al-dan-niet exclusief voor wandelaars gereserveerde mogelijkheid betreft. Verder speelt bij wandelen, nog meer dan bij fietsen, de juridische toegankelijkheid een rol. Hier gaat het niet alleen om openbaarheid van wegen of paden op grond van de wegenwet. In sommige gevallen zijn ook afspraken met grondeigenaars gemaakt over het mogen gebruiken van bepaalde delen van het land als onderdeel van een route. Zeker dit laatste is iets waarvoor het vrij lastig zal zijn om de informatie landsdekkend te achterhalen.

Wat betreft het achterhalen van de dichtheid aan wandelmogelijkheden binnen een bepaald bestemmingsgebied, geldt dat, in sterkere mate dan bij fietsen het geval is, een probleem bestaat ten gevolge van overlap in de vorm van parallelle routestructuren. Dit komt doordat de selectie van potentiële routestructuren voor wandelen veel ruimhartiger is geweest (zelfs al zijn de in eerste instantie ook

geselecteerde sloten breder dan 3 meter uiteindelijk niet meegenomen). Een weg of pad over een dijk leidt tot twee parallele routestructuren waar er in feite maar één is. Hetzelfde geldt voor een fietspad dat parallel aan de weg loopt. Tenzij de weg een snelweg is, zijn ook beide structuren in het bestand opgenomen. Ook fietspaden aan weerszijden van een weg zorgen voor ons inziens onterechte dubbeltellingen. Eigenlijk zou het hier gegenereerde bestand dus eerst ontdubbeld dienen te worden, alvorens het als basis te gebruiken voor dichtheidsberekeningen (zie ook Goossen en Langers, 1999). Wellicht ten overvloede wijzen we er hier op dat de optimale dichtheid, indien uitgedrukt in meters per dichtheid, voor wandelen veel hoger zal liggen dan voor fietsen, dit door de geringere verplaatsingssnelheid van wandelaars.

Wat betreft de omgevingskwaliteiten geldt dat, alhoewel het vaak om dezelfde fysieke kenmerken gaat, de waardering toch kan verschillen tussen wandelaars en fietsers. Daar waar dit het geval is, heeft dit veelal te maken met het verschil in verplaatsingssnelheid. Het gaat eerder om de afwisseling waarmee men binnen een bepaalde tijdseenheid geconfronteerd wordt, dan om de afwisseling per strekkende kilometer. Onderzoek van Goossen et al. (1997) laat verder zien dat wandelaars grosso modo meer reliëf positiever waarderen dan fietsers. Voor een vrij uitgebreid overzicht van gewenste kwaliteitsaspecten, wordt verwezen naar het eindrapport van het pilot-project Kwaliteitsmeting LAW's (Wandelplatform-LAW, 1999).

### **5 Eindconclusies**

De centrale vraag is deze studie betrof de mogelijkheden die TOP10-bestanden bieden voor het in kaart brengen van de mogelijkheden voor routegebonden recreatievormen, i.c. wandelen, fietsen en varen. Het zal de lezer inmiddels duidelijk zijn dat dit in ieder geval niet zonder slag of stoot gaat. De GIS-werkzaamheden hebben meer tijd gekost dan vooraf ingeschat en vergden de nodige inventiviteit. Toch zijn we er in geslaagd een landsdekkende kaart van de mogelijkheden per activiteit te construeren. De kaarten hebben een voorlopig karakter: het is bekend dat er nog fouten in voorkomen. Sommige van deze fouten kunnen wellicht nog via verbeterde geautomatiseerde procedures (voor een deel) gecorrigeerd worden. In een aantal gevallen zijn hiervoor zelfs voorstellen gedaan, maar konden deze binnen het bestek van het project niet meer uitgevoerd worden. Andere geconstateerde fouten lijken niet via geautomatiseerde procedures oplosbaar. Hiermee hoeft het gegenereerde kaartbeeld nog niet onbruikbaar te zijn. Dit hangt onder meer af van het aantal fouten en de ernst ervan. Een beperkt aantal geconstateerde ernstige tekortkomingen kan eventueel 'handmatig' gecorrigeerd worden. Of, zoals een van de leden van de begeleidingscommissie het stelde: "je moet weten wanneer je over moet gaan van procedure naar product". Het uitvoeren van dergelijke 'handmatige' aanpassingen passen echter niet binnen het kader van deze haalbaarheidsstudie.

Wat betreft de gewenste aanvullende informatie bij de routestructuren, zijn binnen het kader van dit project weinig vorderingen gemaakt. Er is binnen het project voor gekozen om voorrang te geven aan de routestructuren zelf. Duidelijk is wel dat lang niet alle gewenste informatie reeds in de gewenste vorm beschikbaar is. Voor een deel kunnen GIS-analyses uitkomst bieden, bijvoorbeeld als het gaat om de aantrekkelijkheid van de omgeving. Sommige aspecten lenen zich minder voor een dergelijke benadering. Een belangrijk punt in deze laatste categorie is de juridische toegankelijkheid van de routestructuren (voor varen: en hun oevers). Vooralsnog zal dit hoogstwaarschijnlijk een moeilijk punt blijven.

In hoeverre voldoen de gegenereerde kaarten aan de beoogde doelen: beleidsvoorbereiding, belangenbehartiging en productontwikkeling (hier: nieuwe routes ontwikkelen)? Of indien nog niet, is het waarschijnlijk dat de volgende generatie kaarten, met verbeterde procedures, dit wel zal doen? Zijn de tekortkomingen acceptabel of fataal? Kortom, zijn de op basis van TOP10 gegenereerde kaarten, alhoewel niet perfect, bruikbaar voor de praktijk, of zijn ze redelijk gemakkelijk bruikbaar te maken? Tijdens een tweetal afsluitende bijeenkomsten met de belangenbehartigers heeft een eerste snelle evaluatie van de kaartbeelden plaatsgevonden. Hieronder worden impressies van deze bijeenkomsten, soms vermengd met eigen conclusies, weergegeven. Er wordt alleen ingegaan op de routestructuren zelf, en niet op gewenste aanvullende kenmerken.

Voor varen geldt dat er een aantal duidelijke omissies in het kaartbeeld voorkomen. Dit kan eenvoudig geconstateerd worden doordat ook het NWB-Vaarwegen op de kaart is weergegeven. Deze zouden ook in gegenereerde bestand voor moeten komen. Daar waar het niet om in het NWB opgenomen vaarwegen gaat, zijn dergelijke omissies moeilijker te constateren, of te vermoeden. Dit laatste komt doordat hele verbindingen ontbreken in het gegenereerde bestand. Dit is een gevolg van procedure om van watervlakken naar hartlijnen te komen: binnen deze procedure worden ook de volgens de basisbestanden doodlopende of losse einden 'weggewerkt'. Het is dus niet zichtbaar of het om een klein 'gat' in de verbinding gaat (bijvoorbeeld een duiker), of om het totaal ontbreken van verbinding. Een mogelijkheid hier toch enig zicht op te krijgen, is de watervlakken in de ondergrond van de kaart weer te geven. Hierdoor kan visueel vastgesteld worden dat er in het geheel geen vaarweg aanwezig is, of dat er sprake is van een terecht of onterecht 'gat' in een verder vrijwel compleet aanwezige verbinding. Een onterecht 'gat' kan bijvoorbeeld ontstaan als het water onder een brug niet als zodanig gecodeerd is in het bestand. Een probleem is echter dat er bij deze werkwijze weer heel veel water in beeld verschijnt. Daarmee kan vrijwel alleen op grond van lokale expertise het onterecht ontbreken van niet-NWB vaarmogelijkheden goed geconstateerd worden. Hierbij is het gelukkig zo dat het bij de E1-klasse van vaarwegen niet om overweldigende hoeveelheden gaat. Verder beschikt het Watersportberaad in haar achterban over de benodigde lokale experts. Na a. het wegwerken van losse eindjes in grote watervlakken en/of veroorzaakt door kaartbladgrenzen; b. het wegselecteren van zeer korte en lokale routes; en c. het ('handmatig') toevoegen van ontbrekende vaarwegen op grond van het NWB-Vaarwegenbestand, onstaat waarschijnlijk een bestand dat door de lokale experts als een acceptabele basis wordt ervaren, en door hen aangevuld kan worden. Het eindoordeel voor varen lijkt hiermee gematigd positief.

Voor fietsen geldt dat gedurende de bijeenkomst nog een aantal serieuze omissies in een proefgebied (rondom Amersfoort) werden geconstateerd. Na afloop van de bijeenkomst is gekeken wat de oorzaak hiervan was. Gericht speurwerk leerde dat er inmiddels een wijziging in het coderingsschema van de Topografische Dienst had plaatsgevonden: de codes 3620/3622 en 3630 waren inmiddels bij nieuwere kaartbladen geherïntroduceerd. Deze codes zijn (ten koste van het opschonen van het vaarwegenbestand) alsnog toegevoegd. Hiermee is het uiteindelijk gegenereerde kaartbeeld verbeterd ten opzichte van het beoordeelde kaartbeeld. Het uiteindelijke bestand zal ook beter tegemoet komen aan de wensen van de belangenbehartigers om alle fietspaden opgenomen te zien in het bestand, bijvoorbeeld ook fietspaden langs zandwegen en fietspaden met een breedte van 0,5 meter. In hoeverre dit probleem van onvolledigheid met de later toegevoegde codes ondervangen is, is niet duidelijk. Een probleem voor fietsen vormen ook de paden waarvan het niet duidelijk is of ze verhard zijn of niet (codes 3640 en 3642). Hier lijken ook paden onder te vallen die niet geschikt zijn voor fietsen. Dit is iets dat alleen opgelost lijkt te kunnen worden door met de Topografische Dienst in overleg te treden en langs die weg te bewerkstelligen dat het coderingsschema voor de TOP10-bestanden wordt aangepast.
Een ander probleem is dat van de onterechte gaten in het netwerk. Vergeleken met varen is hier meer zicht op waar deze mogelijkheid zich wel eens voor zou kunnen doen. Dit komt doordat een andere procedure is gevolgd. Ook doodlopende en/of losse fietsmogelijkheden kunnen, in de achtergrond van de kaart, weergegeven worden. Hierdoor is zijn de gaten visueel snel op te sporen. De vraag of dit al dan niet terechte gaten zijn, zal ook hier veelal lokale kennis vereisen. Een probleem bij het bepalen van de dichtheid van fietsmogelijkheden wordt vooralsnog gevormd door het voorkomen van parallelle mogelijkheden, bijvoorbeeld fietspaden aan weerszijden van een weg die in principe zelf ook toegankelijk zou kunnen zijn voor fietsers. Voor het netwerk van fietsmogelijkheden zorgen dergelijke parallelle structuren voor een overschatting van de dichtheid.

Dan resteert nog het bestand voor wandelen. Hiervoor heeft het fietsbestand als uitgangspunt gediend, aangevuld met routestructuren die of alleen voor wandelen interessant zijn, alsmede zaken die mogelijkerwijs kunnen duiden op een routestructuur voor wandelen, of hier geschikt voor gemaakt zouden kunnen worden. Hierbij kan gedacht worden aan oeverlijnen. Ook hier zijn na de bijeenkomst nog codes bijgeselecteerd (bijv. 3520/3522, 715x). Zoals gezegd is voor wandelen niet geprobeerd een netwerk te construeren.

De belangenbehartigers zijn vrij positief over het resulterende bestand, zowel voor belangenbehartiging als voor het ontwikkelen van nieuwe routes. Een kanttekening is wel dat hier, meer nog dan bij fietsen, problemen kunnen ontstaan bij het bepalen van de dichtheid van wandelmogelijkheden vanwege parallelle routestructuren. Ook het opnemen van potentiële routestructuren kan leiden tot een overschatting van de dichtheid. Deze laatste kunnen echter vrij eenvoudig weggeselecteerd worden op grond van hun code. Maar misschien dat de dichtheidsbepaling sowieso een groter probleem vormt bij het gebruik van het bestand bij beleidsvoorbereiding dan bij belangenbehartiging, cq. productontwikkeling.

Zoals gezegd leverden de bijeenkomsten met de belangenbehartigers een eerste, snelle evaluatie van de gegenereerde bestanden. Meer inzicht in de bruikbaarheid en de gebruiksmogelijkheden is wenselijk. Hiervoor moet met de bestanden geëxperimenteerd kunnen worden. Voor dit doel zijn de bestanden beschikbaar gesteld aan de Stichting Recreatie KIC, als beheerder van het BORIS-systeem. De gegevens mogen, net zoals de overige gegevens in dit systeem, in opdracht van LNV ten behoeve van LNV gebruikt worden. Verder zijn er geluiden dat het TOP10 Vectorbestand in 2003 vrij valt. Nu nog bestaande gebruiksbeperkingen zullen dan wegvallen. Voorwaar een toekomst om naar uit te zien.

## **Literatuur**

ESRI Inc. (1996). Technical Paper, "Automation of Map Generalization: The Cutting-Edge Technology". Dit document kan gevonden worden onder de Technical Papers sectie van ArcOnline op het internet address: http://arconline.esri.com.

Goossen, C.M., Langers, F. & Lous, J.F.A. (1997). Indicatoren voor de recreatieve kwaliteit in het landelijk gebied. SC-rapport 584. Wageningen, DLO-Staring Centrum.

Goossen, C.M. & Langers, F. (1999). Bepaling indicator recreatie voor de Monitoring Kwaliteit Groene Ruimte (MKGR). SC-interne mededeling 561. Wageningen: DLO-Staring Centrum.

Goossen, C.M. & Langers, F. (2001) Kwaliteit van gemeenten voor waterrecreatie. Alterra-rapport 313. Wageningen: Alterra.

Kok, T. (1999). Infrastructural patterns for the recreational cyclist; the development of a method to determine the quality of infrastructural patterns. SC-report 169. Wageningen: Winand Staring Centre.

Moerdijk, L.J., Berg, A. van den, Visschedijk, P.A.M. (1999). Ontsluiting agrarisch gebied. IBN-rapport 452. Wageningen: DLO-Instituut voor Bos- en Natuuronderzoek.

Wandelplatform-LAW (1999). Pilot-project Kwaliteitsmeting LAW's; eindrapport. Amersfoort: Wandelplatform-LAW.

## **Aanhangsel 1 Beschrijving eerst gebruikte methode om te komen tot hartlijnen van waterlopen**

Voor het vervaardigen van een vaarroutebestand zijn twee methodes onderzocht. De eerste methode bleek minder geschikt te zijn dan de tweede. In dit aanhangsel wordt de eerste methode beschreven. Hierbij zijn de volgende activiteiten uitgevoerd:

1. Proefgebied bepalen.

Er is voor het gebied in Noord\_west Overijssel gekozen (Weerribben en Wieden), omdat hier veel water voorkomt, zowel smalle als brede wateren en dicht bij elkaar.

- 2. Top10-vector kaartbladen van proefgebied samenvoegen tot een bestand. Top10 kaartbladen: 16DN1+2 16DZ1+2, 16GN1, 16 GZ1, 21BN1+2 en 21EN1 . Output coverage: WIEDEN
- 3. Kaartbladgrenzen uit voormalige TOP10 kaartbladen verwijderen. Dit geldt alleen voor de grenzen die niet aan de randen van de nieuwe coverage (WIEDEN) liggen. Ook pseudo-nodes worden verwijderd. Bij pseudo-nodes komen 2 lijnen bij elkaar, dit in tegenstelling tot echte nodes waar 3 of meer lijnen samenkomen.

Hiervoor is de AML maak\_water\_cov.aml gebruikt.

- 4. Alle vlakken met water selecteren en in een aparte coverage zetten.
	- Hiervoor zijn alle polygonen geselecteerd die de volgende TDN-codes bevatten:
	- 6102 water groter oppervlaktes (onder een ander vlak zoals een weg)
	- 6103 water groter oppervlaktes
	- 6112 water kleinere oppervlaktes (onder een ander vlak zoals een weg)
	- 6113 water kleinere oppervlaktes

Hierbij is gekeken naar de items C1, C2 en C3.

Output coverage: WIEDEN\_W

5. Bepalen welke vlakken onderdeel zijn van een doorlopende route van watergangen, met andere woorden bepalen welke vlakken in "doodlopende watergangen" voorkomen.

Vlakken met water die maar aan één kant grenzen aan andere watervlakken of aan de kaartbladgrens markeren. Dit zovaak herhalen tot er geen vlakken meer afvallen.

De vlakken in coverage WIEDEN\_W die overblijven hebben de itemwaarde DOETMEE = 1 overgehouden. Dit gebeurt door voor elk watervlak (met item DOETMEE = 1) te bepalen hoeveel grenslijnen van een vlak (arcs) aan 2 kanten water bevatten, of een kaartbladgrens zijn. Watervlakken die aan 2 of meer kanten begrensd worden door een ander watervlak of een kaartbladgrens behouden de waarde DOETMEE = 1. De andere watervlakken krijgen de waarde DOETMEE = 2. Hiervoor is de AML verwijder\_eind.aml gebruikt.

- 6. Dissolve uitvoeren op item WATER. Op deze manier worden alle vlakken water samengevoegd.
- 7. Waterlopen smaller maken.

De watergangen worden in verschillende stappen versmald door een negatieve buffer om elk watervlak te maken. Bij een te grote stap (bufferbreedte) ineens worden watergangen die net iets minder breed zijn door de procedure niet versmald. Dit is vooral een probleem bij nabij elkaar gelegen parallelle watergangen. Dit gebeurt met het commando BUFFER met de POLYoptie. Waar watergangen smaller zijn dan 2 x de bufferafstand ontstaan dan gaten. Deze gaten ontstaan waar de buffers van de verschillende zijden van de watergang elkaar overlappen. Met het commando REGIONBUFFER kunnen deze overlappende buffers bepaald worden. Om de gaten weer op te vullen, wordt deze overlap toegevoegd aan het resultaat van BUFFER POLY. Op de plaatsen waar het resultaat van BUFFER POLY overgaat in de REGIONBUFFER overlap kunnen echter nog steeds kleine gaten ontstaan (zie figuur 7). Dit ten gevolge van afronding van coördinaten (fuzzy-tolerance).

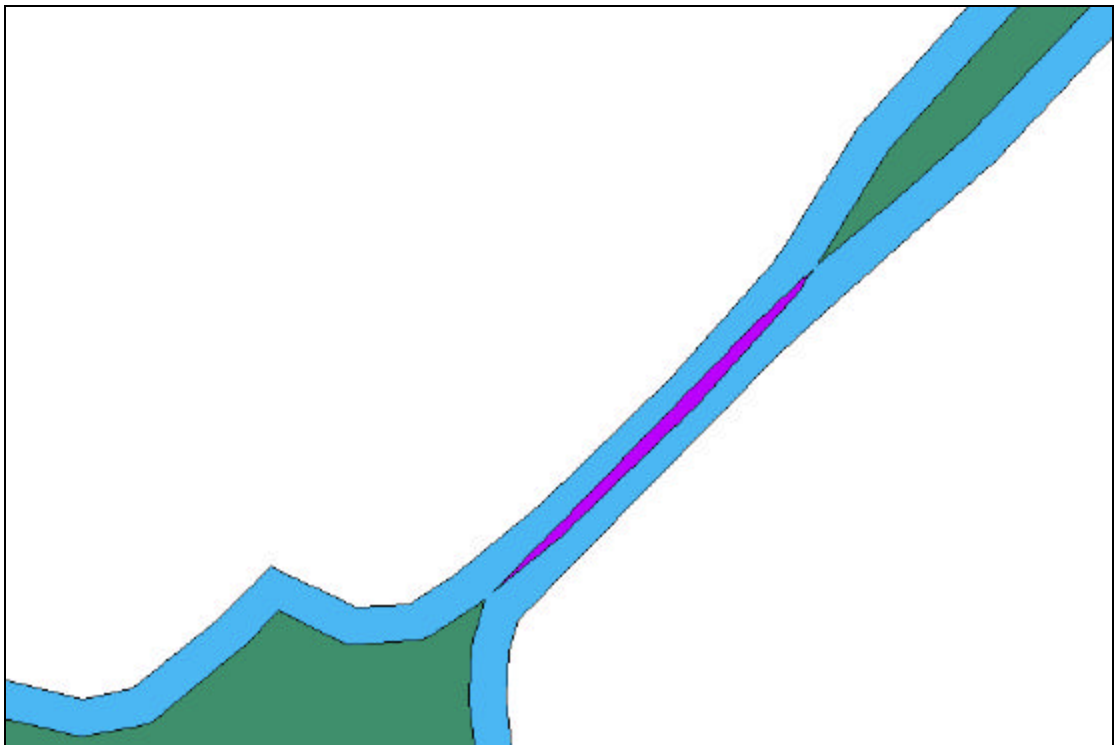

*Figuur 7: Resultaat van BUFFER POLY in combinatie met REGIONBUFFER met dezelfde bufferafstand*

Om dit te voorkomen is er voor REGIONBUFFER een grotere bufferafstand gebruikt dan voor BUFFER POLY. Zie figuur 8 voor het resultaat.

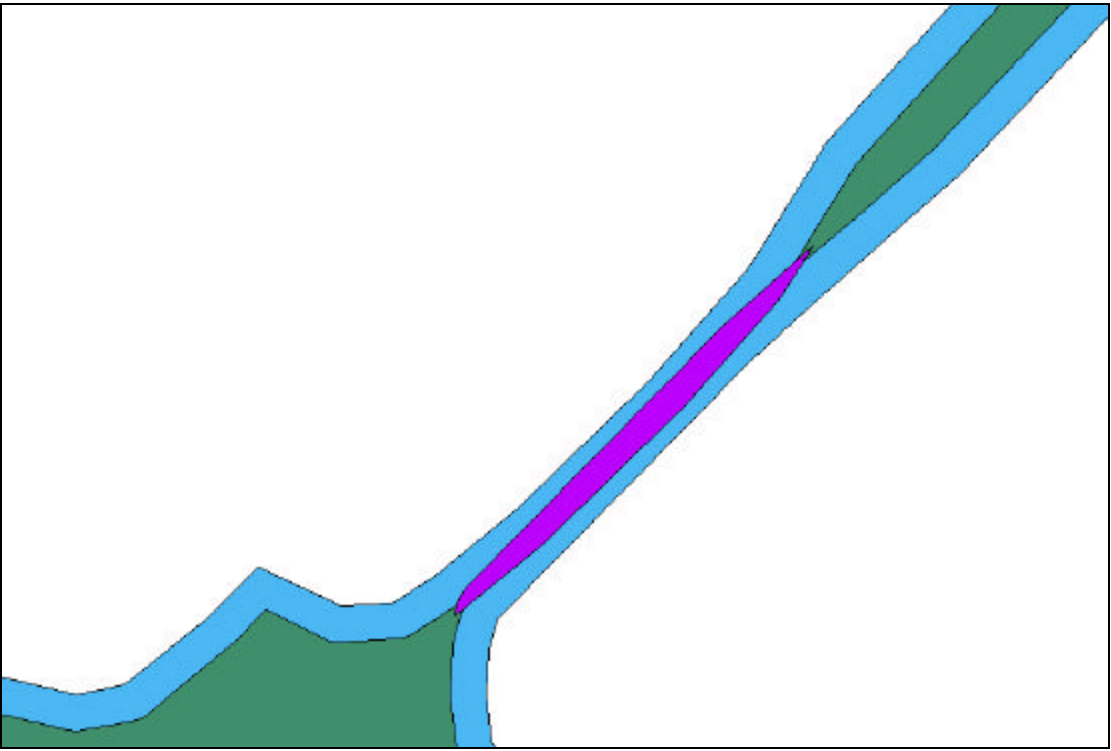

*Figuur 8: Resultaat van BUFFER POLY in combinatie met REGIONBUFFER met grotere bufferafstand voor REGIONBUFFER*

Omdat in het proefgebied de waterlopen dicht bij elkaar liggen, is de versmalling in 4 stappen gedaan. Eerst 2½ meter, daarna 5 meter, dan 10 meter en uiteindelijk 20 meter. De waterlopen zijn daardoor maximaal 55 m minder breed geworden (27½ m aan elke kant).

8. Centerlines berekenen van met maximale afstand tussen lijnen van 20 m. Hiervoor is het commando CENTERLINE gebruikt. Bij waterlopen breder dan 20 meter wordt geen hartlijn berekend, maar wordt de omtrek van de waterloop genomen. Ook bij plotselinge veranderingen van de breedte van een waterlopen ontstaan foute hartlijnen, zie figuur 9.

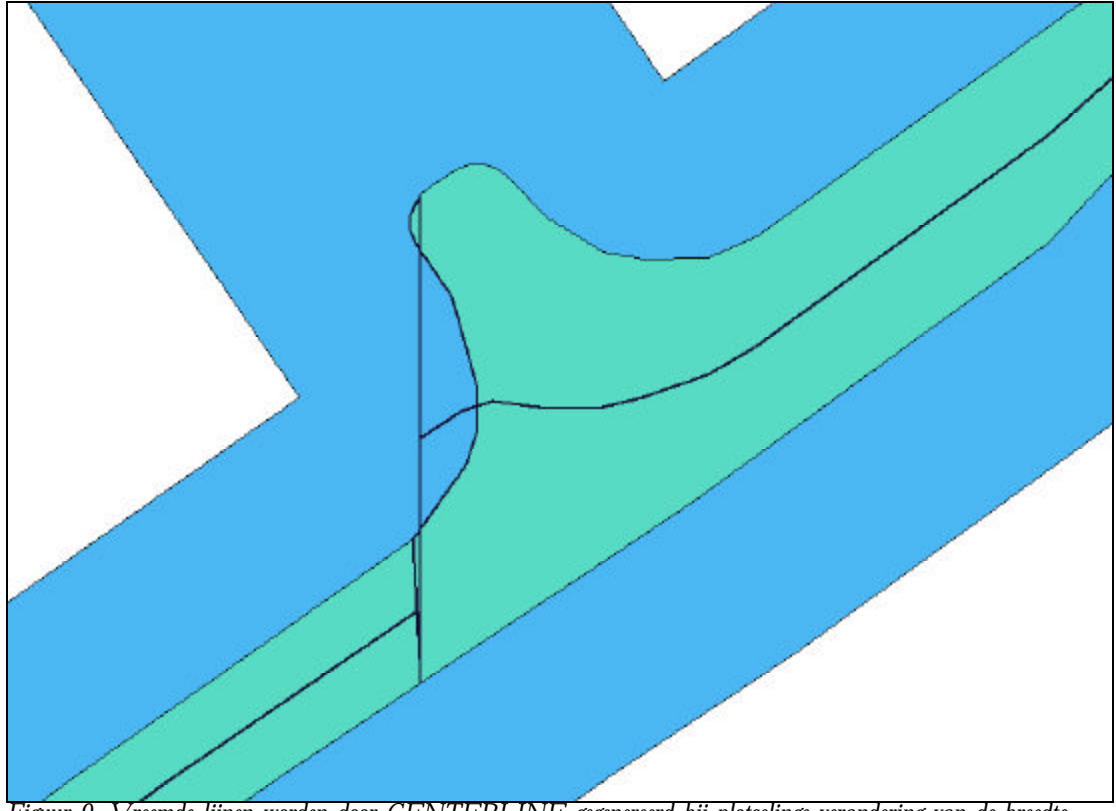

*Figuur 9. Vreemde lijnen worden door CENTERLINE gegenereerd bij plotselinge verandering van de breedte van de waterloop*

De methode bleek om de volgende redenen onbruikbaar te zijn:

- Er onstaan veel fout gegenereerde lijnen binnen waterlopen (zie figuur 9).
- Er onstaan ook lijnen buiten de waterlopen.
- De procedure is zeer rekenintensief.

### **Aanhangsel 2 AML procedure VAARROUTE\_NL.aml**

```
/*
/* PROGRAM: VAARROUTE_NL.aml
/* Auteur: Peter Lentjes; Alterra CGI
          15 juni 2001
/* Doel: Deze AML bepaalt per TOP10 kaartblad de hartlijnen van water-
           vlakken en voegt deze samen tot een landsdekkend bestand
/* Werkwijze:
/* Van de coverage met water krijgt elk vlak met land een uniek
/* ID en elk vlak met water de ID = 0. Deze coverage wordt
/* omgezet naar een grid met cellsize van 1 m, waarbij de
/* gridcellen met water NODATA worden. Met de gridfunctie
/* EURALLOCATION wordt voor elke NODATA cel (= water) bepaald
/* bij welk vlak deze gridcel het meest dichtbij ligt. Deze cel
/* wordt dan toegevoegd aan het vlak (zone in gridtermen). De
/* cellen met land groeien als het ware naar elkaar toe over het
/* water en komen bij elkaar in het midden van elke watergang.
/* Door vervolgens van deze grid weer een coverage te maken, heb
/* je een coverage met de hartlijnen van het water. Water dat aan<br>/* beide zijden door hetzelfde vlak omsloten wordt(doodlopende
/* beide zijden door hetzelfde vlak omsloten wordt(doodlopende
/* waterlopen) zal ook verdwijnen. Omdat de lijnen van de
/* verschillende kaartbladen niet goed op elkaar aansluiten wordt
          elk kaartblad eerst vergroot met een rand van 1 km.
/*
/* Beperkingen:
/* - Bruggen worden in Top10 voorgesteld als een vlak met de 2<br>/* codes: weg en water.
/* codes: weg en water.
/* Soms is bij deze vlakken de code water weggevallen. Op deze
/* plaatsen zullen dus doodlopende waterlopen ontstaan en
/* zullen geen hartlijnen gemaakt worden. Deze vlakjes kunnen
/* waarschijnlijk opgespoord worden, door in de Top10 Symbolen
/* naar brugdelen te zoeken (lijntjes) en deze te relateren aan
/* de vlakken.
/* - De gegenereerde hartlijnen zullen bij overgang naar een
/* ander kaartblad niet altijd precies aansluiten. Dit geldt
/* met name bij situaties als er een groot watervlak op de
/* grens van een kaartblad ligt. Aansluiten van de ze lijnen
            moet nog plaatsvinden.
/*
&Severity &Error &Routine Error_Stop
&setvar .errorcode = 0
/*
/* Geef aan vanaf welke INDEX# gestart moet worden.
/*
&setvar start = 1
/*
/*
DISPLAY 0
CURSOR tilecur DECLARE %top10lib%\database\INDEX POLY RO VLAK = 'P'
&setvar logunit = [open WATERLOPEN.LOG openstatus -write]
&if %openstatus% ne 0 &then; &do
  &type File WATERLOPEN.LOG kan niet geopend worden.
  &return
&end
&setvar errunit = [open WATERLOPEN.ERR openstatus -write]
&if %openstatus% ne 0 &then; &do
  &type File WATERLOPEN.ERR kan niet geopend worden.
  &return
&end
CURSOR tilecur OPEN
&do &while %:tilecur.aml$next%
```

```
 &setvar index = %:tilecur.index#%
   &setvar tile = %:tilecur.tile-name%
   &if %index% ge %start% &then; &do
     &setvar record = [quote Rec.#: %index%. Tile: %tile%]
     &type %record%
     &setvar writestatus = [WRITE %logunit% %record%]
/*
/* Bewerk nu het kaartblad
/*
     &run vaarroute_1blad %tile% %logunit%
/*
/* Samenvoegen van kaartbladen
/* Voeg lijnen van vorige kaartbladen (VAARROUTE_NL) toe aan lijnen van
/* laatste kaartblad (WATER_CEN.
/*
     &if %.errorcode% = 0 &then; &do
       &if [exists WATER_CEN_TMP -cover] &then
         KILL WATER_CEN_TMP
       &if not [exists VAARROUTE_NL -cover] &then; &do
         RENAME WATER_CEN VAARROUTE_NL
       &end
       &else; &do
         RENAME VAARROUTE_NL WATER_CEN_TMP
         APPEND VAARROUTE_NL
         WATER_CEN_TMP
         WATER_CEN
         END
        KILL WATER_CEN_TMP
       &end /* einde &if not [exists VAARROUTE_NL -cover]
     &end /* einde &if %.errorcode% = 0
     &else; &do
       &setvar record = [quote Fout in tile: %tile% (INDEX#: %index%)]
       &type %record%
       &setvar writestatus = [WRITE %errunit% %record%]
  &end<br>&end
        /* einde &if %index ge %start%
/*
/*
/*
   CURSOR tilecur NEXT
&end /* einde &do &while
&setvar closestatus = [close %logunit%]
&setvar closestatus = [close %errunit%]
CURSOR tilecur REMOVE /* close en remove de cursor
&return
/*
/*======================================Routine==========================
===============
/*
&Routine Error_Stop
&Severity &Error &Ignore
CURSOR tilecur REMOVE<br>&setvar record1 := '*********
                                &setvar record1 := '**************************************************'
&setvar record2 := Fout bij tile %tile%!
&setvar record3 := Foutmelding: %aml$message%
&setvar record4 := File: %aml$errorfile%
&setvar record5 := Fullfile: %aml$fullfile%
&setvar record6 := Line: %aml$errorline%
&type %record1%
&type
&type %record2%
```

```
&type
&type %record3%
&type %record4%
&type %record5%
&type %record6%
&type
&type %record1%
&setvar status := [write logunit %record1%]
&setvar status := [write logunit ' ']
&setvar status := [write logunit [quote %record2%]]
\&setvar status := [write logunit ' ']
&setvar status := [write logunit [quote %record3%]]
&setvar status := [write logunit [quote %record4%]]
&setvar status := [write logunit [quote %record5%]]
&setvar status := [write logunit [quote %record6%]]
&setvar status := [write logunit ' ']
&setvar status := [write logunit %record1%]
&setvar closestatus = [close %logunit%]
&setvar closestatus = [close %errunit%]
&Return &error >>> Error-Exit uit VAARROUTE_NL.AML >>>
```
### **Aanhangsel 3 AML procedure VAARROUTE\_1BLAD.aml**

```
/*
/* PROGRAM: VAARROUTE_1BLAD.aml
/* Auteur: Peter Lentjes; Alterra CGI
/* Datum: 15 juni 2001
/* Doel: Deze AML bepaalt voor 1 TOP10 kaartblad de hartlijnen van
           water-vlakken.
/*
/* Werkwijze:
/* Van de coverage met water krijgt elk vlak met land een uniek
/* ID en elk vlak met water de ID = 0. Deze coverage wordt
/* omgezet naar een grid met cellsize van 1 m, waarbij de
/* gridcellen met water NODATA worden. Met de gridfunctie
/* EURALLOCATION wordt voor elke NODATA cel (= water) bepaald
/* bij welk vlak deze gridcel het meest dichtbij ligt. Deze cel
/* wordt dan toegevoegd aan het vlak (zone in gridtermen). De
/* cellen met land groeien als het ware naar elkaar toe over het
/* water en komen bij elkaar in het midden van elke watergang.
/* Door vervolgens van deze grid weer een coverage te maken, heb
/* je een coverage met de hartlijnen van het water. Water dat aan<br>/* beide zijden door hetzelfde vlak omsloten wordt(doodlopende
/* beide zijden door hetzelfde vlak omsloten wordt(doodlopende
/* waterlopen) zal ook verdwijnen. Omdat de lijnen van de
/* verschillende kaartbladen niet goed op elkaar aansluiten wordt
          elk kaartblad eerst vergroot met een rand van 1 km.
/*
/* Beperkingen:
/* - Bruggen worden in Top10 voorgesteld als een vlak met de 2<br>/* codes: weg en water.
/* codes: weg en water.
/* Soms is bij deze vlakken de code water weggevallen. Op deze
/* plaatsen zullen dus doodlopende waterlopen ontstaan en
/* zullen geen hartlijnen gemaakt worden. Deze vlakjes kunnen
/* waarschijnlijk opgespoord worden, door in de Top10 Symbolen
/* naar brugdelen te zoeken (lijntjes) en deze te relateren aan
/* de vlakken.
/* - De gegenereerde hartlijnen zullen bij overgang naar een
/* ander kaartblad niet altijd precies aansluiten. Dit geldt
/* met name bij situaties als er een groot watervlak op de
/* grens van een kaartblad ligt. Aansluiten van de ze lijnen
            moet nog plaatsvinden.
/*
&args tile logunit
&Severity &Error &Routine Error_Stop
&setvar .errorcode = 0
&if [exists TILEGRENS -cover] &then
  KILL TILEGRENS
ARCPLOT
LIBRARY TOP10
TILES %tile%
/* selecteer buitenpolygoon en maak hier een cover van
RESELECT .VLAK POLY VLAK# = 1
CREATE TILEGRENS SELECT .VLAK POLY
QUIT
BUILD TILEGRENS POLY
/*
/* Maak clipcover die aan elke zijde 1 km breder is dan
/* het Top10 kaartblad. Top10 kaartblad is 5 x 6,25 km
/* Clipcover = 7 x 8,25 km
/*
&setvar breder = 1000
&if [exists CLIPCOV -cover] &then
```

```
 KILL CLIPCOV ALL
GENERATE CLIPCOV
&describe tilegrens
POLYGONS
1, AUTO
[calc %dsc$xmin% - %breder%], [calc %dsc$ymin% - %breder%]
[calc %dsc$xmin% - %breder%], [calc %dsc$ymax% + %breder%]
[calc %dsc$xmax% + %breder%], [calc %dsc$ymax% + %breder%]
[calc %dsc$xmax% + %breder%], [calc %dsc$ymin% - %breder%]
[calc %dsc$xmin% - %breder%], [calc %dsc$ymin% - %breder%]
END
END
QUIT
BUILD CLIPCOV POLY
/*
/* Clip vlakken uit TOP10 library
/*
&setvar vlakcov = %tile%_V
&if [exists %vlakcov% -cover] &then
   KILL VLAK ALL
LIBRARIAN top10
SETLAYER VLAK
SETCOVER CLIPCOV
SETOUTPUTNAME VLAK %vlakcov%
EXTRACT TOPOLOGICAL # CLIP
QUIT
/*
/* Voeg item WATER toe aan PAT
/*
ADDITEM %vlakcov%.PAT %vlakcov%.PAT WATER 1 1 C
TABLES
  SELECT %vlakcov%.PAT
  reselect C1 in {6102,6103,6112,6113}
 asel C2 in {6102,6103,6112,6113}
 asel C3 in {6102,6103,6112,6113}
   CALC WATER = 'Y'
  NSEL
  RES %vlakcov%# > 1
  CALC WATER = 'N'
QUIT
/*
/* Dissolve op item water en verwijder TOP10-VLAK coverage
/*
&if [exists watercov -cover] &then
  KILL WATERCOV ALL
DISSOLVE %vlakcov% WATERCOV WATER
KILL %vlakcov% ALL
/*
/* Geef vlakken met water en eilandjes < 20000 m2 een id van 0
/* en al de andere vlakken (land > 20000 m2) een uniek id.
/* Eilandjes aan de kaartrand moeten echter wel een uniek ID krjgen
/*
ARCPLOT
calculate watercov poly watercov-id = watercov# - 1
res watercov poly watercov# = 1
asel watercov poly adjacent
nsel watercov poly
res watercov poly area lt 20000 and water = 'N'
asel watercov poly water = 'Y'
calc watercov poly watercov-id = 0
quit
```

```
GRID
/*
/* Zet coverage om naar grid
/*
&if [exists water_gr -grid] &then
  KILL water_gr
water_gr = POLYGRID(WATERCOV, WATERCOV-ID, #, #, 1)
/*
/* Maak van al het water NODATA (had eerst waarde 0)
/*
&if [exists land_gr -grid] &then
  KILL land_gr
land_gr = setnull(water_gr == 0, water_gr)
/*
/* Voer EUCALLOCATION functie uit (land over het water laten groeien).
/*
&if [exists w_eucallo_b -grid] &then
  KILL w_eucallo_b
&setvar dummy = [show &pt time]
w_eucallo_b = eucallocation(land_gr)
&type Aantal seconden voor eurallocation: [show &pt time]
/*
/* Resultaat weer omzetten naar coverage, met weed-tolerance van 1.5
meter
/* om meer vloeiende lijnen
/*
&setvar lijncover = water_cenX
&if [exists %lijncover% -cover] &then
  KILL %lijncover%
%lijncover% = gridpoly(w_eucallo_b, 1.5)
QUIT /* quit grid
/*
/* Maar er ook een lijnencoverage van (AAT toevoegen)
/*
BUILD %lijncover% LINE
/*
/* Clip de lijnen met de grens van het kaartblad
/*
&if [exists WATER_CEN -cover] &then
  KILL WATER_CEN ALL
CLIP %lijncover% TILEGRENS WATER_CEN LINE .19
&return
/*
/*======================================Routine==========================
===============
/*
&Routine Error_Stop
&Severity &Error &Ignore
CURSOR tilecur REMOVE
&setvar lege_regel = ' '
&setvar record1 := '**************************************************'
&setvar record2 := Fout bij tile %tile%!
&setvar record3 := Foutmelding: %aml$message%
&setvar record4 := File:&setvar record5 := Fullfile: %aml$fullfile%
&setvar record6 := Line: %aml$errorline%
&type %record1%
&type %lege_regel%
&type %record2%
&type %lege_regel%
&type %record3%
```

```
&type %record4%
&type %record5%
&type %record6%
&type %lege_regel%
&type %record1%
&setvar status := [write logunit %record1%]
&setvar status := [write logunit %lege_regel%]
&setvar status := [write logunit [quote %record2%]]
&setvar status := [write logunit %lege_regel%]
&setvar status := [write logunit [quote %record3%]]
&setvar status := [write logunit [quote %record4%]]
&setvar status := [write logunit [quote %record5%]]
&setvar status := [write logunit [quote %record6%]]
&setvar status := [write logunit %lege_regel%]
&setvar status := [write logunit %record1%]
&setvar .errorcode = 1
&Return &Inform >>> Error-Exit uit VAARROUTE_BLAD1.AML >>>
```
# **Aanhangsel 4 Codes van lijnen in het bestand met fietsroutes**

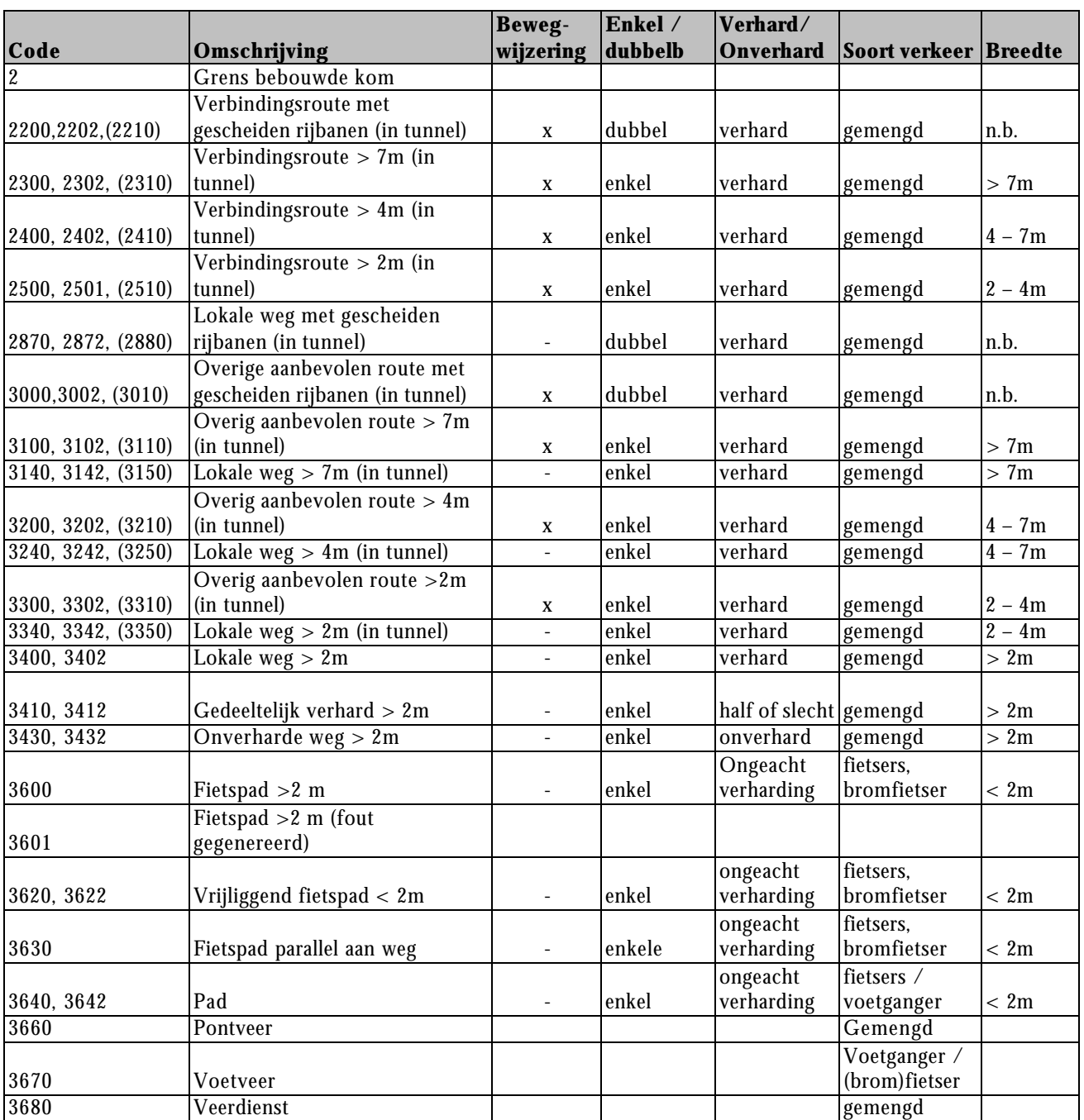

*Tabel 3. Codes en omschrijving van lijnen in het bestand van fietsroutes. Eindcijfer 2 geeft aan dat het object onder een ander object ligt*

# **Aanhangsel 5 Codes van lijnen in bestand met extra wandelroutes**

| object onder een ander object n <sub>o</sub> t. Emacriper 7 or 0 geen aan aat net object (arjn) mins of rechts van de njn n <sub>o</sub> t |                                                     |
|----------------------------------------------------------------------------------------------------|-----------------------------------------------------|
| <b>Code</b>                                                                                                    | <b>Omschrijving</b>                                 |
| 3520, 3522                                                                                                    | Voetpad < 2meter (opgenomen in Top10 vanaf 1998)    |
| 6020, 6022                                                                                                    | Sloot tussen 3 en 6 meter                           |
| 6110, 6112                                                                                                    | Overlijn van water met een minimumgrootte van 50 m2 |
| 6200, 6202                                                                                                    | Hoogwaterlijn                                       |
| 7100, 7101, 7102, 7107, 7108                                                                                                    | $Dijk > 2.5$ meter                                  |
| 7100, 7111, 7112, 7117, 7118                                                                                                    | Dijk $1 - 2.5$ meter                                |
| 7100, 7141, 7142, 7147, 7148                                                                                                    | Boezemkade                                          |
| 7150, 7151, 7152, 7157, 7158                                                                                                    | Aarden wal (dijk $0,5 - 1$ meter)                   |

*Tabel 4 Codes en omschrijving van lijnen in het bestand van extra wandelroutes. Eindcijfer 2 geeft aan dat het object onder een ander object ligt. Eindcijfer 7 of 8 geeft aan dat het object (dijk) links of rechts van de lijn ligt*

### **Aanhangsel 6 AML procedure FIETSROUTES\_NL.aml**

```
/* PROGRAM: FIETSROUTE_NL.aml
/* Auteur: Peter Lentjes; Alterra CGI
/* Datum: 14 nov. 2001
/* Doel: Deze AML bepaalt per TOP10 kaartblad de fietsroutes.<br>/* en voegt deze samen tot een landsdekkend bestand.
/* en voegt deze samen tot een landsdekkend bestand.<br>/* Dit gebeurt ook met extra wandelroutes.
           Dit gebeurt ook met extra wandelroutes.
/*
/* Werkwijze:
/* Alle bladen uit Top10-vector worden een voor een verwerkt,
/* Voor elk kaartblad wordt een coverage met aaneengesloten
/* fietsroutes gemaakt en een coverage met aanvullende
/* wandelroutes. De wandelroutes zijn niet aaneengesloten.
/* De coverages van de verschillende kaartbladen worden
/* samengevoegd tot twee landsdekkende coverages, een met
/* fietsroutes en een met extra wandelroutes. Voor het landelijk
/* bestand van fietsroutes worden uiteindelijk de lijnen tussen
            de verschillende kaartbladen op elkaar aangesloten.
/*
&Severity &Error &Routine Error_Stop
&echo &off
&setvar .errorcode = 0
&setvar top10_vlak = TMP_vlak
&setvar top10_lijn = TMP_lijn
&setvar top10_weg = TMP_weg
/*
/* De kaartbladen worden voor een aantal deelgebieden samengevoegd.
/* Geef aan met welke kaartbladen (records uit de INDEX.PAT) elk
deelgebied eindigt
/* Bijvoorbeeld: record 339 van INDEX.pat is tile T13DZ2
/* record 751 is tile T29CZ2
                record 1217 is tile T46GZ2
&setvar eind_indexen 339 751 1217 10000
&setvar aantal_gebieden = [token %eind_indexen% -count]
/*
/* Geef aan welke kaartbladen (INDEX#) bewerkt moeten worden.
/* Voor alle kaartbladen is START = 1 en EINDE => aantal tiles.
/* Door de waarde van START en EINDE aan te passen kan de verwerking van
alle kaartbladen in
/* meerdere stappen plaatsvinden, of kan een afgebroken procedure weer
gestart worden vanaf
/* het laatst verwerkte kaartblad.
/*
&setvar start = 1
&setvar einde = 10000
/*
/* Andere initiele waarden instellen
/*
&setvar dummy = [show &pt time]
&setvar tot_tijd = 0
DISPLAY 0
/*
/* Verwijder oude bestanden met alle fietspaden, wegen en paden
/*
/*
CURSOR tilecur DECLARE %top10lib%\database\INDEX POLY RO VLAK = 'P'
&setvar logunit = [open FIETSROUTE.LOG openstatus -write]
&if %openstatus% ne 0 &then; &do
```
/\*

```
 &type File FIETSROUTE.LOG kan niet geopend worden.
   &return
&end
&setvar errunit = [open FIETSROUTE.ERR openstatus -write]
&if %openstatus% ne 0 &then; &do
   &type File FIETSROUTE.ERR kan niet geopend worden.
   &return
&end
CURSOR tilecur OPEN
&setvar index = %:tilecur.index#%
&do I = 1 &to %aantal_gebieden%
   &setvar deelgebied = %i%
   &setvar laatste_index = [extract %i% %eind_indexen%]
   /* verwijder deelgebied bestanden, behalve als start groter is dan de
eerste
   /* kaartblad (INDEX#) van het deelgebied
   &if %start% le %index% and %index% < %einde% &then; &do
     &call verwijder_tot
   &end
   &do &while %index% le %laatste_index% and %:tilecur.aml$next%
     &setvar tile = %:tilecur.tile-name%
     &if %index% ge %start% and %index% lt %einde% &then; &do
       &setvar record = [quote Rec.#: %index%. Tile: %tile%. Deelgebied:
%deelgebied%]
       &type %record%
       &setvar writestatus = [WRITE %logunit% %record%]
/ *<br>/ *Bewerk nu het kaartblad
/*
       &run fietsroute_1blad %tile% %logunit% %errunit%
/ *<br>/ *Voeg lijnen van dit kaartblad toe aan de reeds bewerkte
kaartbladen.
/*
       &if %.errorcode% = 0 &then; &do
         &call maak_tot_covs
       &end /* einde &if %.errorcode% = 0
       &else; &do
         &setvar record = [quote Fout in tile: %tile% (INDEX#: %index%)]
         &type %record%
         &setvar writestatus = [WRITE %errunit% %record%]
       &end
     &end /* einde &if %index% ge ....
     CURSOR tilecur NEXT
     &setvar index = %:tilecur.index#%
     /* zorg dat de ArcInfo LOG file niet te groot wordt.
     &if [exists logoud -file] &then
       &sys del logoud
     &sys rename log logoud
   &end /*einde &do &while
\&end /* einde \&do I = ...
/*
&call voeg_delen_samen
&call bepaal_los
&setvar closestatus = [close %logunit%]
&setvar closestatus = [close %errunit%]
&call Exit
&return
/*
/*======================================Routine==========================
===============
```

```
/*
&Routine Exit
&Severity &Error &Ignore
&if %:program% = ARCEDIT & then
 QUIT NO
CURSOR tilecur REMOVE /* close en remove de cursor
&return
/ *
===============
/*
&Routine Error_Stop
&Severity &Error &Iqnore
&call Exit
&setvar record2 := Fout bij tile %tile%!
&setvar record3 := Foutmelding: %aml$message%
                        %aml$errorfile%
&setvar record4 := File:%aml$fullfile%
&setvar record5 := Fullfile:
&type %record1%
&type
&type %record2%
&type
&type %record3%
&type %record4%
&type %record5%
&type %record6%
&type
&type %record1%
&setvar status := [write %errunit% %record1%]
&setvar status := [write %errunit% ' ']
&setvar status := [write %errunit% [quote %record2%]]
&setvar status := [write %errunit% ' ']
&setvar status := [write %errunit% [quote %record3%]]
&setvar status := [write %errunit% [quote %record4%]]<br>&setvar status := [write %errunit% [quote %record5%]]
&setvar status := [write %errunit% [quote %record6%]]
& setvar status := [write \text{?errunit?} ' ']
&setvar status := [write %logunit% %record1%]
&setvar status := [write %logunit% [quote %record2%]]
&setvar status := [write %loqunit% %record1%]
&setvar status := [write %loqunit% ' ']
&setvar closestatus = [close %loqunit%]
&setvar closestatus = [close %errunit%]
&Return &error >>> Error-Exit uit FIETSROUTE NL.AML >>>
/*
/*
&routine Verwijder_tot
/* Verwijdert alle coverages van samengevoegde kaartbladen
&if [exists fiets_tot%deelgebied% -cover] &then; &do
 KILL FIETS_TOT%deelgebied% ALL
&end
&if [exists fpaden_tot%deelgebied% -cover] &then; &do
 KILL FPADEN TOT%deelgebied% ALL
&end
&if [exists wegen_tot%deelgebied% -cover] &then; &do
 KILL WEGEN_TOT%deelgebied% ALL
&end
&if [exists rest_tot%deelgebied% -cover] &then; &do
 KILL rest_TOT%deelgebied% ALL
```

```
&end
&if [exists WANDEL_tot%deelgebied% -cover] &then; &do
  KILL WANDEL_TOT%deelgebied% ALL
&end
&return
/*
/*******************************************
&routine maak_tot_covs
/*******************************************
/* Voeg lijnen van vorige kaartbladen toe aan lijnen van
/* laatste kaartblad.
/*
/*
/* Voeg cover met alle lijnen van dit kaartblad bij de rest
/*
&setvar totcover = FIETS_TOT%deelgebied%
&setvar toevoegcover = TMP_ALLES_SN
&call append_blad
/*
/* Voeg hartlijnen fietspaden van dit kaartblad bij de rest
/*
&setvar totcover = FPADEN_TOT%deelgebied%
&setvar toevoegcover = TMP_FIETS_H
&call append_blad
/*
/* Voeg wegen van dit kaartblad bij de rest
/*
&setvar totcover = WEGEN_TOT%deelgebied%
&setvar toevoegcover = TMP_HART_E
&call append_blad
/*
/* Voeg paden van dit kaartblad bij de rest
/*
&setvar totcover = REST_TOT%deelgebied%
&setvar toevoegcover = TMP_REST_E
&call append_blad
/*
/* Voeg extra wandelroutes van dit kaartblad bij de rest
/*
&setvar totcover = WANDEL_TOT%deelgebied%
&setvar toevoegcover = TMP_WANDEL_E
&call append_blad
\&setvar tijd = [show \&pt time]
/*
/* ruim tijdelijke bestanden op
/*
&call Cleanup
/*
/* Laat zien hoe lang bezig
/*
&setvar Tot_tijd = [calc %tot_tijd% + %tijd%]
&setvar uren = [truncate [calc %tot_tijd% / 3600]]
&setvar minuten = [truncate [calc ( % * (60 \div 60) - ( 60 \div 8 uren ])]
\&setvar sec = [calc \&tot_tijd\& - ( 3600 \frac{1}{2} \& uren\& ) - ( 60 \& \& \& minuten\& )]
&setvar hms = %uren%h %minuten%m %sec%s
&setvar record = [quote Blad %tile% toegevoegd. (%tijd% sec. ** Totaal:
%hms%)]
&type %record%
&setvar writestatus = [WRITE %logunit% %record%]
&setvar record = '=============================================='
&type %record%
&setvar writestatus = [WRITE %logunit% %record%]
&return
```

```
/*
/*****************************
&routine cleanup
/*****************************
&setvar tmp_covers [listfile tmp_* -cover]
&do tmpcov &list %tmp_covers%
 KILL %tmpcov% ALL
&end
&return
/ *
&routine append_blad
/* Voeg lijnen van kaartblad toe aan de lijen van de andere kaartbladen
/* van het deelgebied m.b.v. APPEND
/* Lijnen veranderen niet, doordat nodes op hun plek blijven.
/*
&if [exists %toevoegcover% -cover] &then; &do
 &setvar tmptot = [substr %totcover% 1 9]_TMP
 &if [exists %tmptot% -cover] &then; &do
   KILL %tmptot% ALL
 &end
 &if not [exists %totcover% -cover] &then; &do
    RENAME %toevoegcover% %totcover%
 hrew
 &else; &do
   RENAME %totcover% %tmptot%
    APPEND %totcover% LINE FEATURES
    %tmptot%
   %toevoegcover%
   END
   KILL %tmptot% ALL
        /* einde &else
 &end
 &type
 &type **** Lijnen in blad %tile% toegevoegd aan %totcover% ****
 &type
&end
&return
/*
&routine voeg_delen_samen
/*
/* Hernoem eventuele bestaande FIETSROUTE NL
/*
&if [exists fietsroute_nl -cover] &then; &do
 RENAME FIETSROUTE_NL [scratchname -prefix FIETS -suffix _NL -directory]
Send
&if [exists FIETS_TOT1 -cover] &then; &do
 /*
 /* Voeg eerst deelgebieden samen met APPEN
 /*
 &if [exists FIETSROUT_TMP -cover] &then
   KILL FIETSROUT_TMP
 &setvar deelgebied = 2
 APPEND FIETSROUT_TMP LINE FEATURES
 FIETS_TOT1
 &do &while %deelgebied% le %aantal_gebieden%
   &if [exists FIETS_TOT%deelgebied% -cover] &then;
FIETS_TOT%deelgebied%
  &setvar deelgebied = %deelgebied% + 1
 Send
 END
```

```
 TOLERANCE FIETSROUT_TMP FUZZY 1.0
/*
/* Haal nu de fietspaden eruit en zet die in een aparte cover.
/*
  &if [exists FIETSROUT_PAD -cover] &then
     KILL FIETSROUT_PAD
   ARCEDIT
   EDIT FIETSROUT_TMP
   EDITFEATURE ARC
   SELECT C1 IN {3600, 3601}
  PUT FIETSROUT_PAD
  DELETE
  SAVE
/*
/* Laat de fietspaden op elkaar aansluiten bij de kaartbladgrenzen.
/*
  EDIT FIETSROUT_PAD
  EDITFEATURE ARC
   /* Snap nodes naar nodes
   SNAPCOVER FIETSROUT_PAD
   SNAPFEATURES NODE NODE
   SNAPPING CLOSEST 5
   SELECT DANGLE
   &if [show number selected] > 0 &then
    SNAP
  SAVE
   QUIT NO
/*
/* Voeg de fietspaden weer bij de rest
/*
  APPEND FIETSROUTE_NL LINE FEATURES
  FIETSROUT_TMP
  FIETSROUT_PAD
  END
/*
/* Laat nu alle lijnen op elkaar aansluiten d.m.v. CLEAN
/*
  CLEAN FIETSROUTE_NL # # 1 LINE
  KILL FIETSROUT_TMP
  KILL FIETSROUT_PAD
/*
/* Laat zien hoe lang bezig
/*
  &setvar tijd = [show &pt time]
  &setvar Tot_tijd = [calc %tot_tijd% + %tijd%]
  &setvar uren = [truncate [calc %tot_tijd% / 3600]]
  &setvar minuten = [truncate [calc ( % t=t_{\text{right}} / 60 ) - ( 60 * \times uren % t=t_{\text{right}})]]
  &setvar sec = [calc % > + [edge] - ( 3600 * % > + [% > + ] - ( 60 * % > + [% > + ])]
   &setvar hms = %uren%h %minuten%m %sec%s
   &setvar record = [quote FIETSROUTE_NL aangemaakt. (%tijd% sec. **
Totaal: %hms%)]
   &type %record%
   &setvar writestatus = [WRITE %logunit% %record%]
  &setvar record = '=============================================='
  &type %record%
  &setvar writestatus = [WRITE %logunit% %record%]
&end
/*
&if [exists wandelx_nl -cover] &then; &do
  RENAME wandelx_NL [scratchname -prefix wndl -suffix _NL -directory]
&end
```

```
&if [exists WANDEL_TOT1 -cover] &then; &do
 &setvar deelgebied = 2
 APPEND WANDELX NL LINE FEATURES
 WANDEL_TOT1
 &do &while %deelgebied% le %aantal_gebieden%
   &if [exists WANDEL_TOT%deelgebied% -cover] &then;
WANDEL TOT%deelgebied%
   &setvar deelgebied = %deelgebied% + 1
 &end
 END
 \&setvar tijd = [show \&pt time]
 &setvar Tot_tijd = [calc %tot_tijd% + %tijd%]
 &setvar uren = [truncate [calc %tot_tijd% / 3600]]
 &setvar minuten = [truncate [calc ( % tot_t = 60 / - ( 60 * % event)]]
 &setvar sec = [calc % : -2 = 1 [c] [cot] [cot] [cot] [cot] [cot] [cot] [cot] [cot] [cot] [cot] [cot] [cot] [cot] [cot] [cot] [cot] [cot] [cot] [cot] [cot] [cot] [cot] [cot] [cot] [cot] [cot] [cot] [cot] [cot] [cot] [cot] 
) 1&setvar hms = %uren%h %minuten%m %sec%s
 &setvar record = [quote WANDELX_NL aangemaakt. (%tijd% sec. ** Totaal:
\text{thms} \text{)} ]
 &type %record%
 &setvar writestatus = [WRITE %logunit% %record%]
 &type %record%
 &setvar writestatus = [WRITE %logunit% %record%]
brea
&return
/*
&routine bepaal_los
/* Deze routine bepaalt welke lijnen niet verbonden zijn
/* met het netwerk van fietsroutes
/*
 BUILD FIETSROUTE NL POLY
 ADDITEM FIETSROUTE NL.AAT FIETSROUTE NL.AAT LOSLIGGEND 1 1 C
 TABLES
 SELECT FIETSROUTE NL.AAT
 ALTER C1, CODE, , ,
 RES RPOLY# = LPOLY#
 CALC LOSLIGGEND = 'Y'NSEL
 CALC LOSLIGGEND = 'N'
 SELECT WANDELX NL.AAT
 ALTER C1, CODE, , , ,
 OUIT
 \&setvar tijd = [show \&pt time]
 &setvar Tot_tijd = [calc %tot_tijd% + %tijd%]
 &setvar uren = [truncate [calc %tot_tijd% / 3600]]
 )]]
 &setvar sec = [calc %tot_tijd% - ( 3600 * %uren% ) - ( 60 * %minuten% )])]
 &setvar hms = %uren%h %minuten%m %sec%s
 &setvar record = [quote Losliggende lijnen bepaald voor FIETSROUTE_NL.
(%tijd% sec. ** Totaal: %hms%)]
 &type %record%
 &setvar writestatus = [WRITE %logunit% %record%]
 &type %record%
 &setvar writestatus = [WRITE %logunit% %record%]
&return
```
### **Aanhangsel 7 AML procedure FIETSROUTE\_1BLAD.aml**

```
/*
/* PROGRAM: FIETSROUTE_1BLAD.aml
/* Auteur: Peter Lentjes; Alterra CGI
/* Datum: 10 okt. 2001
/* Doel: Deze AML bepaalt voor 1 TOP10 kaartblad de fietsroutes.
           Dit gebeurt ook met extra wandelroutes.
/*
/* Werkwijze:
/* Uit Top10-wegen worden de gewenste hartlijnen van wegen
/* geselecteerd. Uit Top10-vector worden de fietspad-vlakken
/* gehaald. Van deze vlakken worden de hartlijnen gegenereerd.
/* De hartlijnen van wegen en de gegenereerde hartlijnen van
/* fietspaden worden samengevoegd. Hieraan worden ook nog paden
/* en veerverbindingen uit Top10-vector toegevoegd.
/* Deze lijnen worden op elkaar aangesloten.
/* Uit Top10-vector worden ook lijnen geselecteerd voor extra
           wandelroutes op aanvulling op de fietsroutes.
/*
/*
&args tile logunit errunit
&severity &error &routine Error_stop
&echo &off
/* Haal vlakken-, lijnen- en wegen-coverage van dit blad uit library
&setvar top10_vlak = tmp_vlak
&setvar top10_lijn = tmp_lijn
&setvar top10_weg = tmp_weg
&call GETCOVERS
/*
/* Maak cover met kaartbladgrens --> cover TMP_TILEGRENS
/*
&call bladgrens
/*
/* Clip Bebouwde kommen --> Tmp_bebouw_V (vlakken) en tmp_bebouw_l
(lijnen)
/*
&call clip_bebouw
/*
/* Haal fietspaden (vlakken) uit TOP10
/*
&call create_fietspad
&setvar record = 'Fietspad vlakken klaar'
&type %record%
&setvar status := [write %logunit% %record%]
/*
/* Maak hartlijnen fietspaden
/*
&setvar afstand = 20
&call create_fiets_hartlijn
&setvar record = 'Fietspad hartlijnen klaar'
&type %record%
&setvar status := [write %logunit% %record%]
/*
/* Maak bestand met hartlijnen wegen
/*
&if [exists %top10_weg% -cover] &then; &do
  &call create_wegen
  &setvar record = 'Wegen klaar'
  &type %record%
```

```
 &setvar status := [write %logunit% %record%]
&end
/*
/* Maak bestand met paden en veerverbindingen
/*
&call create_paden
&setvar record = 'Paden klaar'
&type %record%
&setvar status := [write %logunit% %record%]
/*<br>/*
   Maak bestand met extra wandelroutes
/*
&call create_wandel
&setvar record = 'Extra wandelroutes klaar'
&type %record%
&setvar status := [write %logunit% %record%]
/*
/* Voeg fietspaden, wegen en paden van 1 kaartblad samen
/*
&call create_alles
&setvar record = 'Samengevoegde lijnen klaar'
&type %record%
&setvar status := [write %logunit% %record%]
/*
&return
/*
/!!!!!!!!!!!!!!!!!!!!!!!!!!!!!!!!!!!!!!!!!!!!!!!!!!!!!!!!!!!!!!!!!!!!!!!!
!!!!!!!!!!
/* ROUTINES**
/***********************************
&routine GETCOVERS
/***********************************
/* Haalt de benodigde coverages van een bepaald kaartblad
/* uit de libraries TOP10 en TOP10WEG
  &if [exists %top10_vlak% -cover] &then
      KILL %top10_vlak% ALL
   &if [exists %top10_lijn% -cover] &then
     KILL %top10_lijn% ALL
   &if [exists %top10_weg% -cover] &then
     KILL %top10_weg% ALL
/* LIBRARIAN TOP10
   LIBRARIAN TEMP10
     SETLAYER VLAK LIJN
     SETOUTPUTNAME VLAK %top10_vlak%
     SETOUTPUTNAME LIJN %top10_lijn%
     GETTILE %tile%
     LIBRARY TOP10WEG
     &if [extract 2, [show mapsectioninfo %tile% weg]] = 'P' &then; &do
       SETLAYER WEG
       SETOUTPUTNAME WEG %top10_weg%
      GETTILE %tile%
     &end
   QUIT
&return
/*
/*
/**********************************************
&routine bladgrens
/**********************************************
/* Maakt coverage van kaartbladgrens
&if [exists TMP_TILEGRENS -cover] &then
  KILL TMP_TILEGRENS
```

```
ARCPLOT
LIBRARY TOP10
TILES %tile%
/* selecteer buitenpolygoon en maak hier een cover van
RESELECT .VLAK POLY VLAK# = 1
CREATE TMP_TILEGRENS SELECT .VLAK POLY
QUIT
BUILD TMP_TILEGRENS POLY
BUILD TMP_TILEGRENS LINE
ADDITEM TMP_TILEGRENS.AAT TMP_TILEGRENS.AAT C1 4 4 I
TABLES
SELECT TMP_TILEGRENS.AAT
CALC C1 = 1QUIT
&return
/*
/*************************************
&routine clip_bebouw
/*************************************
/* Maakt vlak- en lijncoverage van bebouwde kom binnen kaartblad
&if [exists tmp_bebouw_v -cover] &then; &do
  KILL TMP_BEBOUW_V ALL
&end
&if [exists tmp_bebouw_L -cover] &then; &do
  KILL TMP_BEBOUW_L ALL
&end
CLIP BEBOUW_99 TMP_TILEGRENS TMP_BEBOUW_V POLY
CLIP BEBOUW_99 TMP_TILEGRENS TMP_BEBOUW_L LINE
&return
/*
/*
/*************************************
&routine create_fietspad
/*************************************
/*
/* Haalt fietspaden buiten de bebouwde kom uit TOP10 vlakken.
/*
   /* Voeg items WEG en FIETSPAD toe aan vlakken.PAT
   &if not [iteminfo %top10_vlak%.pat -info fietsp -exists] &then; &do
     ADDITEM %top10_vlak%.PAT %top10_vlak%.PAT FIETSP 4 4 C
   &end
   /*
   /* Zet item FIETSP op 'WEL' indien vlak een weg resp. fietspad is.
   /*
   ARCPLOT
   RES %top10_vlak% POLY C1 IN {3603, 3602, 3630, 3632}
   ASEL %top10_vlak% POLY C2 IN {3603, 3602, 3630, 3632}
   ASEL %top10_vlak% POLY C3 IN {3603, 3602, 3630, 3632}
   CALC %top10_vlak% POLY FIETSP = 'WEL'
   NSEL %top10_vlak% POLY
   CALC %top10_vlak% POLY FIETSP = 'NIET'
   QUIT
/*
/* Plaats fietpaden in een nieuwe cover
/*
  &if [exists TMP_FIETS -cover] &then; &do
    KILL TMP_FIETS ALL
   &end
   RESELECT %top10_vlak% TMP_FIETS POLY
  RESELECT FIETSP = 'WEL'
~
  N
   N
```

```
/* Verwijder fietspaden binnen de bebouwde kom
 &if [exists tmp_fiets_E -cover] &then; &do
   KILL TMP_FIETS_E ALL
 &end
 ERASE TMP_FIETS TMP_BEBOUW_V TMP_FIETS_E NET
/* Voeg aaneengesloten fietspaden samen
 &if [exists TMP_FIETS_D -cover] &then
   KILL TMP_FIETS_D ALL
 DISSOLVE TMP_FIETS_E TMP_FIETS_D FIETSP NET
&return
/*
/*
&routine create_fiets_hartlijn
/ *
/* Maak coverage met hartlijnen van de fietspaden
/*
 /* Voeg FIETSP_L en FIETSP_R items toe aan AAT en vul in
 /*
 &if not [iteminfo TMP FIETS D -ARC FIETSP L -exists] &then; &do
   ADDITEM TMP_FIETS_D.AAT TMP_FIETS_D.AAT FIETS_L 4 4 C
   ADDITEM TMP_FIETS_D.AAT TMP_FIETS_D.AAT FIETS_R 4 4 C
 &end
 RELATE ADD
 /* 1ste relate
 POLYL
 TMP FIETS D.PAT
 TNFO
 LPOLY#
 TMP_FIETS_D#
 T.TNK
 RO
 /* 2e relate
 POLYR
 TMP_FIETS_D.PAT
 TNFO
 RPOLY#
 TMP_FIETS_D#
 T.TNK
 RO/* Voor lijnen vastleggen of links en/of rechts van de lijn een
fietspad ligt
 TABLES
 SELECT TMP FIETS D.AAT
 MOVE POLYL//FIETSP TO FIETS_L
 MOVE POLYR//FIETSP TO FIETS_R
 QUIT
 /* Relates weer verwijderen
 RELATE DROP
 $ALL
 /* Voeg item LTYPE toe aan AAT. Voor lijnen die met CENTERLINE commando
 /* in ARCEDIT worden aangemaakt wordt de waarde van LTYPE ingevuld
 /* LTYPE = 1 voor hartlijnen en LTYPE = 2 voor begrenzing van
gecompliceerde situaties
  &if not [iteminfo tmp_fiets_d.aat -info ltype -exists] &then; &do
   ADDITEM TMP FIETS D.AAT TMP FIETS D.AAT LTYPE 4 5 B
 &end
 &if [exists tmp_fiets_h -cover] &then
   KILL tmp_fiets_h
 /* Per polygoon de hartlijn creeren met CENTERLINE in ARCEDIT
```

```
ARCEDIT
 EDIT TMP FIETS D
 EF POLY
 &setvar aantal = [show number total]
 &if %aantal% > 1 &then; &do
   EDITFEATURE ARC
   ARCSNAP OFF
   NODESNAP OFF
   & do i = 2 & to s a antal?
     SELECT ( LPOLY# = i) AND FIETS_L = 'WEL' ) XOR ( RPOLY# = i) AND
F立TS_R = 'WEL' )&if [show number selected] > 0 &then; &do
       CENTERLINE %AFSTAND%
       CALC C1 = 3600 + LTYPE - 1&end
   &end
   SELECT LTYPE ne 0
   &if [show number selected] > 0 &then; &do
      PUT TMP_FIETS_H
   &end
  &end
  QUIT NO
  &if [exists TMP_FIETS_H -cover] &then; &do
   DROPITEM TMP_FIETS_H.AAT TMP_FIETS_H.AAT IGDS-GGNO C2 C3 C4 C5 C6 C7
C8 C9 C10 SYMBOL FIETS_L FIETS_R LTYPE
 &end
&return
/*
/*
&routine create_wegen
/* Hartlijnen buiten bebouwde kom uit WEGEN bestand halen.
/*
 /* Selecteer wegen excl. fietspaden en snelwegen.
 &if [exists TMP_HART -cover] &then
   KILL TMP_HART ALL
 RESELECT %top10_weg% TMP_HART LINE
 RES C1 IN {2200, 2202, 2210, 2300, 2302, 2310, 2400, 2402, ~
      2410, 2500, 2502, 2510, 2870, 2872, 2880, 3000, 3002, 3010, ~
      3100, 3102, 3110, 3140, 3142, 3150}
 \mathbf NY
 ASEL C1 IN {3200, 3202, 3210, 3240, 3242, 3250, 3300, 3302, ~
          3310, 3340, 3342, 3350, 3400, 3402, 3410, 3412, 3430, 3432, ~
          3530, 3540}
\thicksim\mathbf N\mathbf N/* Verwijder overbodige items
  /* omdat tijdelijk coverges zonder element-code aanwezig zijn.
 &if [iteminfo tmp hart -arc element-code -exists] &then; &do
    DROPITEM TMP_HART.AAT TMP_HART.AAT IGDS-GGNO C2 C3 C4 C5 C6 C7 C8 C9
C10 SYMBOL ELEMENT-CODE
 Send
  aba; aalaa
    DROPITEM TMP HART.AAT TMP HART.AAT IGDS-GGNO C2 C3 C4 C5 C6 C7 C8 C9
C10 SYMBOL
 &end
  &if [exists tmp_hart_E -cover] &then; &do
   KILL TMP_HART_E ALL
 Send
```

```
 ERASE TMP_HART TMP_BEBOUW_V TMP_HART_E LINE
   &type
   &type **** Hartlijnen aangemaakt voor blad %tile% ****
   &type
&return
/*
/*
/**********************************************
&routine create_paden
/**********************************************
/*
/* Fietspaden naast weg (3630) selecteren uit Top10 VLAKKEN.
/*
  &if [exists TMP_REST_V -cover] &then
    KILL TMP_REST_V ALL
  RESELECT %top10_vlak% TMP_REST_V LINE
  RES C1 IN {3630, 3632}
~
   N
   Y
  ASEL C2 IN {3630, 3632}
~
  N
  Y
  ASEL C3 IN {3630, 3632}
~
  N
   N
  TABLES
   SELECT TMP_REST_V.AAT
   CALC C1 = 3630
   QUIT
  DROPITEM TMP_REST_V.AAT TMP_REST_V.AAT IGDS-GGNO C2 C3 C4 C5 C6 C7 C8
C9 C10 SYMBOL
/*
/* Paden (3640) fietspaden (3620) en veerverbindingen (3660, 3670 en
3680)
/* uit TOP10 LIJNEN bestand halen.
/*
   /* Selecteer paden en veerverbindingen.
  &if [exists TMP_REST_L -cover] &then
    KILL TMP_REST_L ALL
   RESELECT %top10_lijn% TMP_REST_L LINE
  RES C1 IN {3620, 3622, 3640, 3642, 3660, 3670, 3680}
\sim N
   Y
  ASEL C2 IN {3620, 3622, 3640, 3642, 3660, 3670, 3680}
~
   N
  N
  TABLES
   SELECT TMP_REST_L.AAT
  RES C2 IN {3622, 3642}
  CALC C1 = C2 QUIT
/*
  DROPITEM TMP_REST_L.AAT TMP_REST_L.AAT IGDS-GGNO C2 C3 C4 C5 C6 C7 C8
C9 C10 SYMBOL ELEMENT-CODE
/*
/* Lijnen en vlakken-Top10 en uit lijnen-Top10 samenvoegen en clippen met
bebouwde kom
```

```
/*
  &if [exists TMP_REST -cover] &then
    KILL TMP_REST ALL
  APPEND TMP_REST arc features
  TMP_REST_V
  TMP_REST_L
  END
/*
   &if [exists tmp_rest_E -cover] &then; &do
    KILL TMP_REST_E ALL
  &end
  ERASE TMP_REST TMP_BEBOUW_V TMP_REST_E LINE
&return
/*
/*
/**********************************************
&routine create_wandel
/**********************************************
/*
/* Extra wandelpaden buiten bebouwde kom uit TOP10 LIJNEN bestand halen.
/* Dit zijn: dijken (7100 en 7110), Boezemkades (7140), Sloten 3 - 6 m
(6020)
/* oeverlijnen (6110) en hoogwaterlijnen (6200) en voetpaden
(3520).
/*
/* Selecteer extra wandelpaden.
/* eerst oeverlijnen
  &if [exists TMP_WANDEL_V -cover] &then
    KILL TMP_WANDEL_V ALL
  RESELECT %top10_vlak% TMP_WANDEL_V LINE
  RES C1 IN {6110, 6112}
~
  N
  Y
  ASEL C2 IN {6110, 6112}
\sim N
  Y
  ASEL C3 IN {6110, 6112}
\sim N
  N
/* Selecteer daarna andere lijnen voor wandelroutes
  &if [exists TMP_WANDEL_L -cover] &then
    KILL TMP_WANDEL_L ALL
  RESELECT %top10_lijn% TMP_WANDEL_L LINE
  RES C1 IN {3520, 3522, 6020, 6022, 6200, 6202}
~
  N
  Y
  ASEL C1 < 7160 AND C1 > 7000
~
  N
  Y
 \&do i = 2 \&to 8
    ASEL C%i% IN {3520, 3522, 6020, 6022, 6200, 6202}
~
    N
    Y
    ASEL C%i% < 7160 AND C%i% > 7000
\sim N
```

```
\rm Y&end
 ASEL C9 IN {3520, 3522, 6020, 6022, 6200, 6202}
 \, {\bf N}\mathbf{v}ASEL C9 < 7160 AND C9 > 7000
 \mathbf NN/* Zorg dat de ietnmes hetzelfde zijn en voeg de lijnen samen
 DROPITEM TMP_WANDEL_L.AAT TMP_WANDEL_L.AAT ELEMENT-CODE
 &if [exists TMP_WANDEL -cover] &then
   KILL TMP_WANDEL ALL
 APPEND TMP_WANDEL arc features
 TMP_WANDEL_V
 TMP_WANDEL_L
 END
/*
/* Plaats TDN-code van geselecteerde lijnen in C1
/*
 TABLES
 SELECT TMP_WANDEL.AAT
 & do I = 9 & to 1 & by -1RES C%i% IN {3520, 3522, 6020, 6022, 6010, 6012, 6110, 6112, 6200,
6202ASEL C%i% < 7160 AND C%i% > 7000
   CALC C10 = C818
   ASEL
 &end
 CALC C1 = C10QUIT
/* Verwijder onnodige items
 DROPITEM TMP_WANDEL.AAT TMP_WANDEL.AAT IGDS-GGNO C2 C3 C4 C5 C6 C7 C8
C9 C10 SYMBOL
 &if [exists tmp_wandel_E -cover] &then; &do
   KILL TMP_WANDEL_E ALL
  &end
 ERASE TMP_WANDEL TMP_BEBOUW_V TMP_WANDEL_E LINE
&return
/*
/*
&routine create_alles
/* Deze routine voegt de deelbestanden van 1 kaartblad samen
/* en sluit lijnen op elkaar aan.
 /*.....Deelbestanden samenvoegen --> tmp_alles
 &if [exists TMP_ALLES -cover] &then
   KILL TMP_ALLES ALL
 APPEND TMP ALLES arc features
 TMP_TILEGRENS
 TMP_BEBOUW_L
 &if [exists TMP_FIETS_H -cover] &then; TMP_FIETS_H
 &if [exists TMP_HART_E -cover] &then; TMP_HART_E
 TMP_REST_E
 \mathop{\rm END}/* Nodes toevoegen op kruisingen en lijnen
 /* op <1 m afstand van elkaar samenvoegen
 &if [exists TMP_ALLES_CL -cover] &then; &do
   KILL TMP_ALLES_CL ALL
 Send
 CLEAN TMP_ALLES TMP_ALLES_CL 0 1 LINE
```
```
/* Uiteinden van lijnen naar arcs toebrengen.
/* Eerst lijnen langer maken en vervolgens nodes snappen.
   &if [exists TMP_ALLES_SN -cover] &then; &do
     KILL TMP_ALLES_SN ALL
   &end
   ARCEDIT
   EDIT TMP_ALLES_CL
   EDITFEATURE ARC
   /* Extend de lijnen in 3 stappen tot max 15 m.
   SELECT DANGLE
   &if [show number selected] > 0 &then
    EXTEND 5
   SELECT DANGLE
   &if [show number selected] > 0 &then
     EXTEND 10
   SELECT DANGLE
   &if [show number selected] > 0 &then
    EXTEND 15
   SELECT ALL
   &if [show number selected] > 1 &then
     UNSPLIT C1
   SAVE TMP_ALLES_SN
   /* Snap nodes naar arcs
   SNAPCOVER TMP_ALLES_SN
   SNAPFEATURES NODE NODE
   SNAPPING CLOSEST 10
   SELECT DANGLE
   &if [show number selected] > 0 &then
     SNAP
   /* Verwijder kaartbladgrens
   SNAPFEATURES NODE ARC
   SELECT DANGLE
   &if [show number selected] > 0 &then
    SNAP
   SELECT C1 = 1
   DELETE
   QUIT YES
   BUILD TMP_ALLES_SN NODE
&return
/
/*
/*======================================Routine==========================
===============
/*
&Routine Error_Stop
&Severity &Error &Ignore
&if %:program% = TABLES &then
  QUIT
&if %:program% = LIBRARIAN &then
   QUIT
&if %:program% = ARCEDIT &then
   QUIT NO
&if %:program% = ARCPLOT &then
   QUIT
&setvar lege_regel = ' '
&setvar record1 := '**************************************************'
&setvar record2 := Fout bij tile %tile%!
&setvar record3 := Foutmelding: %aml$message%
&setvar record4 := File: %aml$errorfile%
&setvar record5 := Fullfile: %aml$fullfile%
&setvar record6 := Line: %aml$errorline%
&type %record1%
&type %lege_regel%
```

```
&type %record2%
&type %lege_regel%
&type %record3%
&type %record4%
&type %record5%
&type %record6%
&type %lege_regel%
&type %record1%
&setvar status := [write %errunit% %record1%]
&setvar status := [write %errunit% %lege_regel%]
&setvar status := [write %errunit% [quote %record2%]]
&setvar status := [write %errunit% %lege_regel%]
&setvar status := [write %errunit% [quote %record3%]]
&setvar status := [write %errunit% [quote %record4%]]
&setvar status := [write %errunit% [quote %record5%]]
&setvar status := [write %errunit% [quote %record6%]]
&setvar status := [write %errunit% %lege_regel%]
&setvar status := [write %errunit% %record1%]
&setvar .errorcode = 1
&Return &Inform >>> Error-Exit uit FIETSROUTE_1BLAD.AML >>>
```
## **Aanhangsel 8 Overzicht onderzoeksrapporten uitgebracht in CGIreeks**

- CGI-00-001 E.W.H. Keizer J.G.P.W. Clevers Applications of radar remote sensing satellite sensors Juni 2000, ISBN 90-6754-625-9
- CGI-00-002 H.A.M. Thunissen & J. Clement. Technische verkenning vastlegging perceelgrenzen" Alterra-rapport 102, ISSN 1566-7197
- CGI-00-003 Jan G.P.W. Clevers, O.W. Vonder, H.A. Schok & E.A. Addink. Applications of multisensor remote sensing satellite sensors. September 2000. ISBN 90-6754-626-7.
- CGI-00-004 Kees de Zeeuw Inventarisatie van de behoefte aan geo-informatie over functioneel bodemgebruik in Nederland; het gebruik van een kaartenwaaier.
- CGI-00-005 C.J. de Zeeuw, J.D. Bulens, A.K. Bregt, R. Knapen, P.G. Lentjes, R. v.d. Schans Gebruikerspecificaties TOP10 – 21e eeuw
- CGI-01-006 C.A. Mücher, J.L. Champeaux, K.T. Steinnocher, S.Griguolo, K.Wester, C.Heunks, W. Winiwater, F.P. Kressler, J.P. Goutorbe, B. ten Brink, V.F. van Katwijk, O.Furberg, V.Perdigao and G.J.A.Nieuwenhuis. Development of a consistent methodology to derive land cover information on a European scale from Remote Sensing for environmental monitoring; The PELCOM report. Alterra Report 178.
- CGI-01-007 Roerink, G.J., A.J.W. de Wit, H.Pelgrum and C.A. Mücher. Remote Sensing mapping of carbon and energy fluxes over forests. Alterra Rapport 179. ISSN 1568-1874
- CGI-01-008 E.A. Addink, J.G.P.W. Clevers, F.D. van der Meer, S.M. de Jong, G.F. Epema, A.K. Skidmore, W.H. Bakker. Meriland-2: MERIS multiscale land applications study.
- CGI-01-009 C.J. de Zeeuw, G. Hazeu Monitoring landuse with geo-information.

## CGI-01-010 S.M. de Jong & J.G.P.W. Clevers Application assessment and Sensor Definition of a Super Spectral Sensor

- CGI-01-011 Z. Su & C. Jacobs Advanced earth observation – land surface climate final report CGI-01-012 Z. Su & G.J. Roerink Active microwave remote sensing of soil moisture for initialisation of numerical weather prediction CCI-01-013 S. de Bruin Geschiktheid van geometrische basisbestanden voor ruimtelijke analyses. CGI-01-014 A. de Wit. Satelliet remote sensing t.b.v. handhaving beleid strategische graslanden en lijnvormige landschapselementen.
- CGI-01-015 W. Vullings , C.J. de Zeeuw, J.D. Bulens, A.K. Bregt, M.J.R.Knapen, P.G.Lentjes, A.J.W. de Wit. Evaluatie TOP10-21e eeuw.
- CGI-02-016 P.G. Lentjes & S. de Vries. Op weg naar landsdekkende basiskaarten voor route-gebonden recreatievormen. De bruikbaarheid van TOP10-vector voor het in kaart brengen van wandel-, fiets- en vaarmogelijkheden. Alterra-rapport 461, ISSN 1566-7197